# *Innovative Technology Limited* **®**

## **NV7 Bank Note System**

## **The Future of Smiley® Bank Note Handling**

Deutsche Version

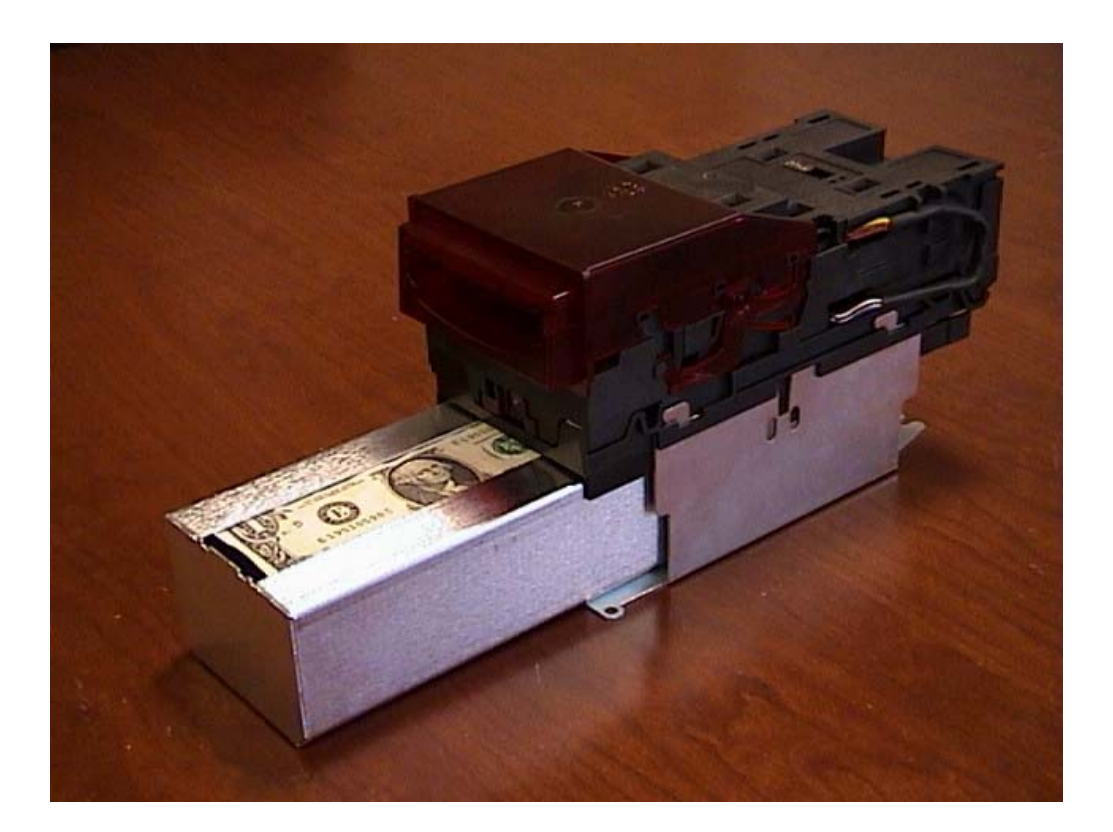

## **Bedienungsanleitung**

## **Issue 2c**

© Copyright Innovative Technology Limited 2001

**Automated Transactions (ITL) GmbH**  *Innovative Technology Group*  **Osterholder Allee 2 25421 Pinneberg / Germany Tel.: +49 4101 58 58 0 Fax: +49 4101 58 58 20**  info@automated-transactions.de www.automated-transactions.de

## <span id="page-1-0"></span>**Einleitung**

#### **Achtung: Es wird empfohlen dieses Produkt mit einer vorgeschalteten 2 Ampere Sicherung zu betreiben.**

Dieses Handbuch beschreibt Betrieb und Funktionen des NV7 Banknotenprüfer ab Firmware Version 1-00

Bitte beachten Sie, dass der NV7 Banknotenprüfer NICHT Pin für Pin mit den Produkten der Serien NV2/3/4/4X/5 kompatibel ist.

Wir empfehlen daher die Bedienungsanleitung aufmerksam zu lesen, da der NV7 viele neue Anwendungsmöglichkeiten, Funktionen und Sicherheitseinstellungen erlaubt.

Sollten Fragen oder Probleme entstehen setzen Sie sich bitte mit Innovative Technology oder Automated Transactions in Verbindung, damit wir Sie unterstützten und gleichzeitig unsere Produkte weiterentwickeln können.

Smiley® und das ITL Logo sind international eingetragene Warenzeichen von Innovative Technology Limited.

Innovative Technology besitzt etliche Europäische und Internationale Patente die dieses Produkt schützen. Für weitere Einzelheiten wenden Sie sich bitte an:

> Innovative Technology Ltd. Derker Street Oldham England OL1 4EQ

Tel: +44 (0)161 626 9999 +44 (0)161 620 1990 Fax: +44 (0)161 620 2090 Email [sales@innovative-technology.co.uk](mailto:sales@innovative-technology.co.uk)

Email [info@automated-transactions.de](mailto:info@automated-transactions.de)

oder besuchen Sie uns im Internet unter <http://www.innovative-technology.co.uk/>sowie <http://www.automated-transactions.de/>(Deutschland).

## <span id="page-2-0"></span>Inhaltsverzeichnis

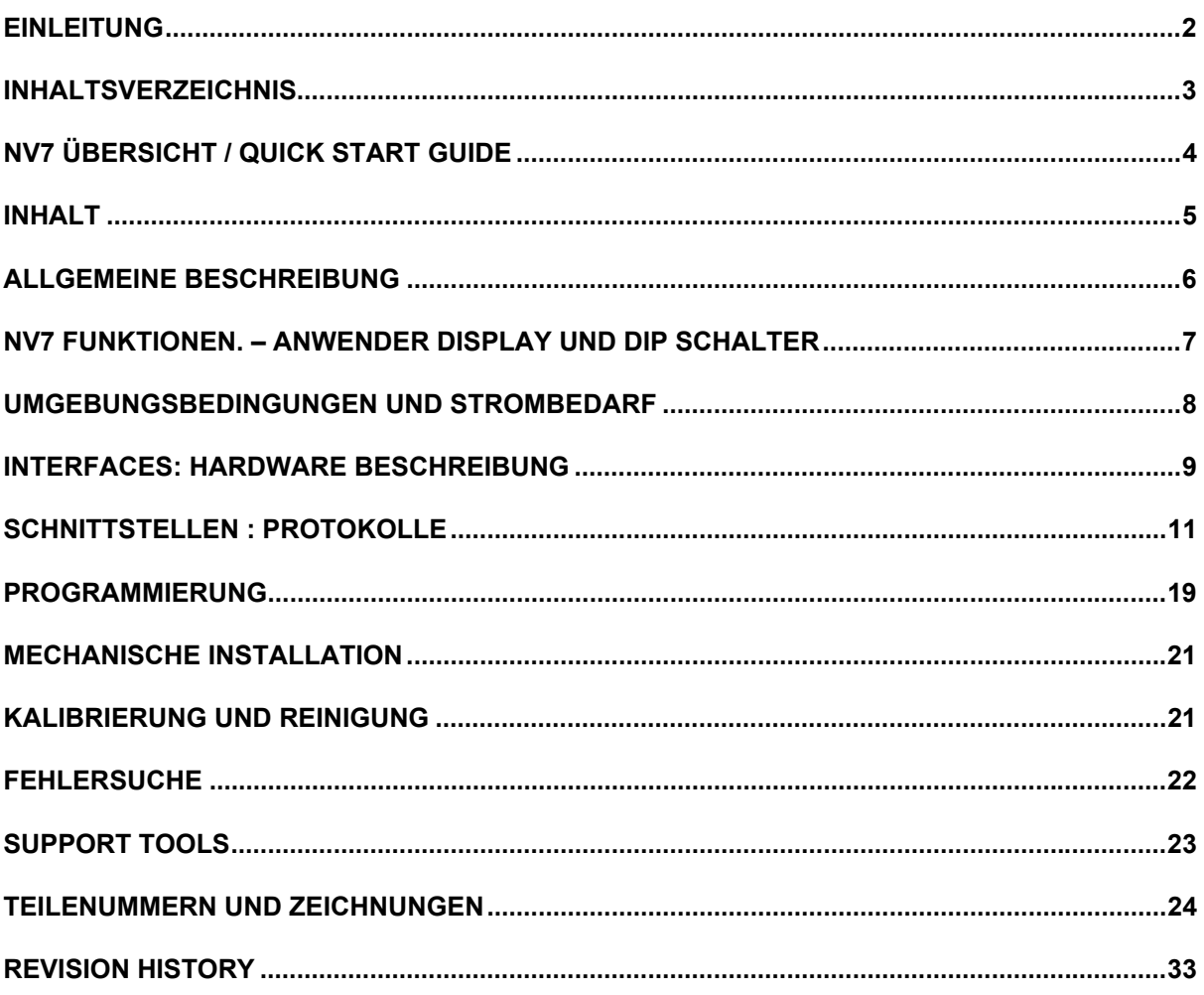

## <span id="page-3-0"></span>**NV7 Übersicht / Quick Start Guide**

## **NV7 Banknoten-System Mit integriertem Geldscheinstapler**

### **Secure & High Acceptance – Reliable & Compact**

Für die Annahme der meisten Währungen vorbereitet (z.B. EUR, USD, CHF), Mischdatensätze (z.B. EUR/CHF) bei höchster Sicherheit durch integrierten Rückschutz und modernster Lesetechnik

#### **Nahezu überall einsetzbar durch einfachen Austausch der Frontblenden:**

- **Horizontal**  *Horizontal Bezel*
- *Vertical-up Bezel*
- *Vertical-down Bezel*

#### **Wahlweise mit Fassungsvermögen von:**

- *300 Banknoten*
- *600 Banknoten*

#### **Integrierte Protokolle:**

- *Parallel*
- *Impulse*
- *SSP (Smiley Secure Protocol)*
- *Seriell (RS 232)*
- *Binärcode*
- *Optional : MDB*

#### **Ausserdem auf Anfrage erhältlich:**

- *Interfaces*
- *Adapter NV4 auf NV7*

#### **Und natürlich für alle unsere Produkte:**

- *Download Manager mit kostenlosen Währungsdatensätzen*
- *Cloning Kits*
- *Handbücher und Anleitungen*
- *Technischer Service*
- *Kurze Liefer- und Servicezeiten*

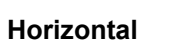

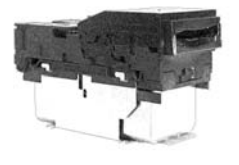

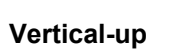

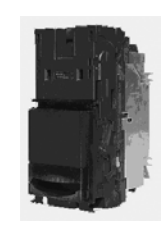

## **Vertical-down**

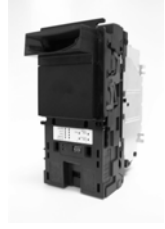

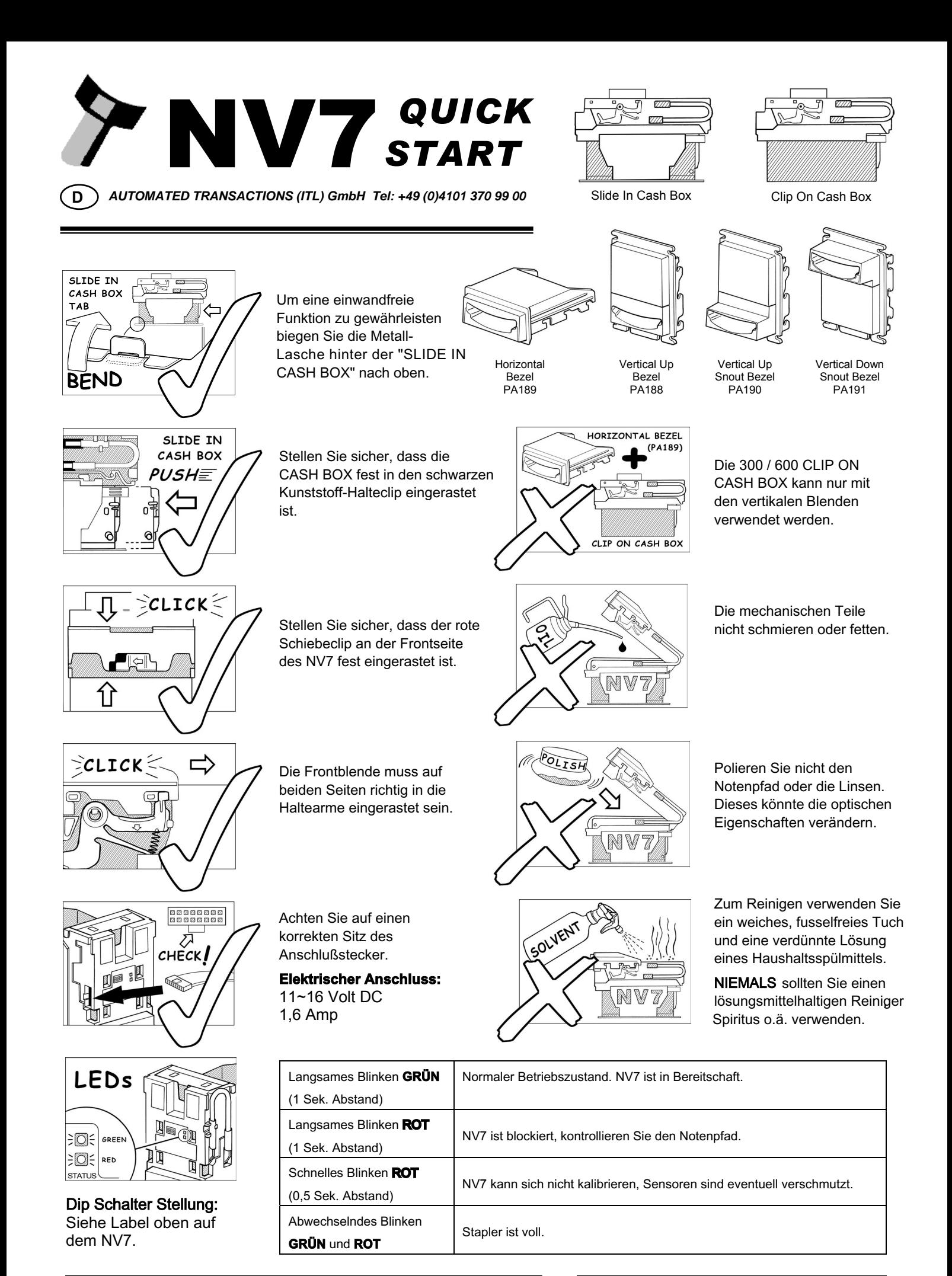

**http://www.automated-transactions.de**

Issue #: MOD #: Date: MOD by:  $08/04/03$ 

#### <span id="page-5-0"></span>**Inhalt**

Diese Bedienungsanleitung soll unsere Kunden unterstützen, die:

- a) Applikation für den NV7 entwickeln,
- b) Automaten produzieren, in denen der NV7 eingesetzt wird,
- c) Installationen mit dem NV7 ausführen,
- d) Informationen über Service und Wartung bzgl. des NV7 benötigen.

Obwohl diese Anleitung Informationen zu Fehleranalyse und Wartung beinhaltet, wird empfohlen auch bei einfachen mechanischen Reparaturen das Gerät an eines unserer Service Center einzusenden.

#### **Wichtige Hinweise**:

- Die angegebenen Umgebungsbedingungen und elektrischen Grenzwerte dürfen **nicht** über- bzw. unterschritten werden.
- Die komplette Mechanik oder den Banknotenweg **nicht** fetten oder schmieren.
- Die optischen Einheiten dürfen **nicht** poliert werden.
- Der NV7 darf **nur** mit einer der mitgelieferten Kassen betrieben werden. **Betrieb ohne Kasse führt zu Fehlfunktionen**.
- Vor Inbetriebnahme sind die Slide-in Kassen (300S, 600S) zu sichern. Dazu auf einer Seite die eingestanzten Laschen am Gehäuse nach oben biegen, so dass die Kasse in der richtigen Funktion fixiert wird (s. Quick Start Guide vorherige Seite).
- Wenn der NV7 Banknotenprüfer demontiert wurde, muss das Gerät neu kalibriert werden. Sollte es trotzdem unerwartet zu Problemen kommen, ist es besser das gesamte Gerät überprüfen zu lassen.
- Innovative Technology Ltd. verfolgt eine Politik der fortlaufenden Produktverbesserung. Daher können angebotene Produkte von denen in diesem Handbuch angegebenen Spezifikationen abweichen. Innovative Technology ist nicht verantwortlich für etwaige Verluste, Schäden oder Zerstörungen die bei der Installation oder dem Betrieb dieses Gerätes verursacht wurden. Die jeweils geltenden gesetzlichen Bestimmungen werden dadurch nicht beeinflusst. Im Zweifelsfall erkundigen Sie sich daher bitte bei Innovative Technology Ltd. über etwaige Änderungen oder besuchen Sie unsere Homepage <http://www.innovative-technology.co.uk/>bzw. [http://www.automated-transactions.de/,](http://www.automated-transactions.de/) auf der Sie auch Informationen über aktuelle technische Änderungen erhalten.

### <span id="page-6-0"></span>**Allgemeine Beschreibung**

**NV7 Banknotenprüfer – die nächste Generation Smiley® Banknotenprüfer**

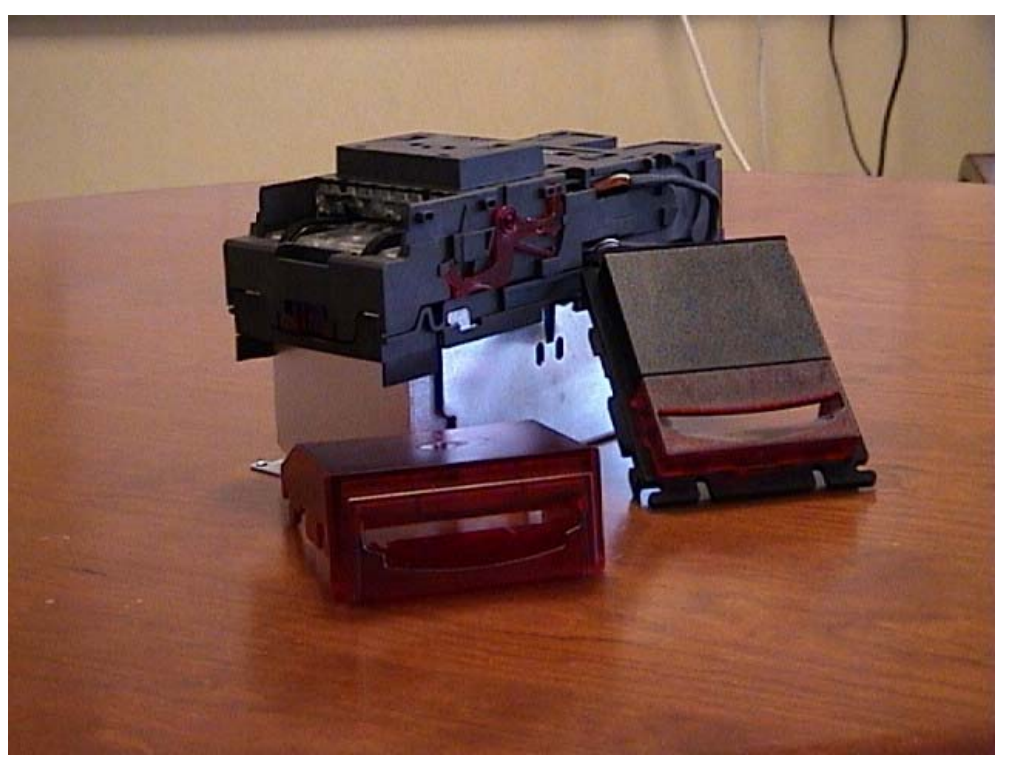

**Abbildung 1 – Der NV7 mit Horizontaler (links) und Vertikaler Upward Frontblende (rechts). Ausserdem verfügbar: Vertikal Down Frontblende** 

Der NV7 ist ein kompaktes Banknotenverarbeitungssystem, passend für die meisten Geldautomaten. Im seriellen Modus kann der NV7 bis zu 16 verschiedene Banknoten akzeptieren, und dabei auch unterschiedliche Banknoten gleicher Wertigkeit verarbeiten (wie z.B. in Großbritannien).

Alle NV7 Banknotenprüfer werden vorprogrammiert ausgeliefert, so dass sie sofort zur Installation bereit sind. Die Programmierung kann entweder mit dem NV7 zu NV7 Cloning Verfahrens oder mittels PC und der Currency Management Software geändert werden. Da die Währungsdatensätze und Anwendungen fortlaufend getestet und ergänzt werden, sollte die aktuelle Version jeweils mit den Angaben auf unserer Homepage verglichen werden. Wenn Sie Informationen über spezielle Währungsdatensätze benötigen, die nicht in der offiziellen Liste enthalten sind, wenden Sie sich im Zweifelsfall bitte direkt an uns.

Der NV7 ist für eine einfache Installation in den meisten Automaten entwickelt worden. Das fortschrittliche "Smiling Mundstück" erlaubt die Noteneinführung mit nur einer Hand und vereinfacht die Notenverarbeitung.

Durch die Auswahlmöglichkeit von: "Parallel Modus"(parallel open collector outputs), "Impuls Modus"(pulse stream output), "SSP" (Smiley Secure/Serial Protocol), "Binär Modus", einem einfachen seriellen Protokoll oder MDB Protokoll (Achtung: Modell NV7MDB!) gibt es diverse Anschlussmöglichkeiten.

Weitere Kommunikationsprotokolle wie  $HI^2$  sind in Vorbereitung und stehen demnächst zur Verfügung.

#### **Hinweis: Der NV7 kann nur mit einer der mitgelieferten Kassen ordnungsgemäss betrieben werden!**

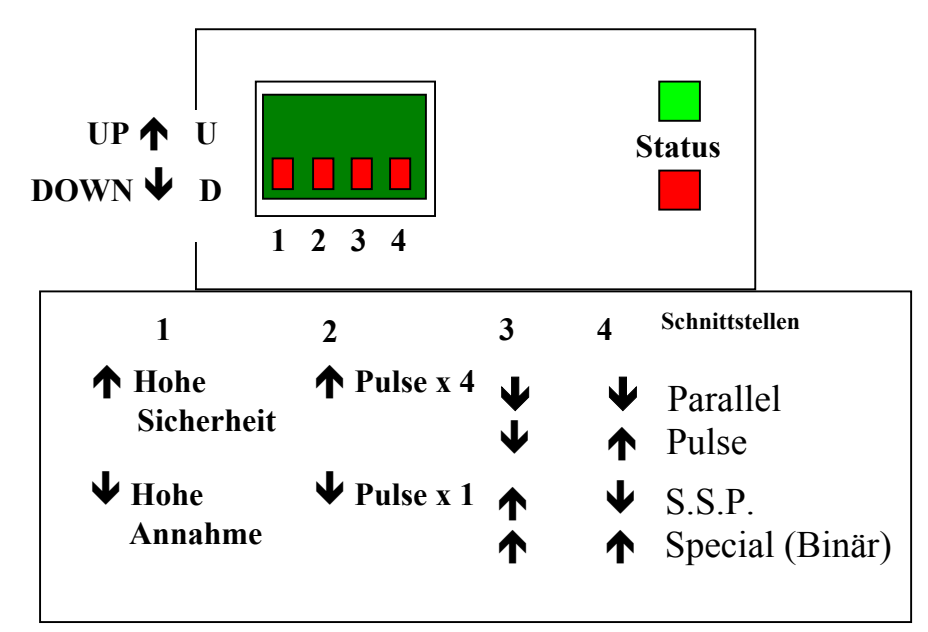

## <span id="page-7-0"></span>**NV7 Funktionen. – Anwender Display und DIP Schalter**

Die zwei LED´s oben auf dem Gerät zeigen die unterschiedlichen Einstellungen an. Die rote LED wird benutzt um Systemstörungen anzuzeigen:

#### **LED Status Codes.**

Die unterschiedliche Bedeutung der Status Codes finden Sie in dieser Tabelle:

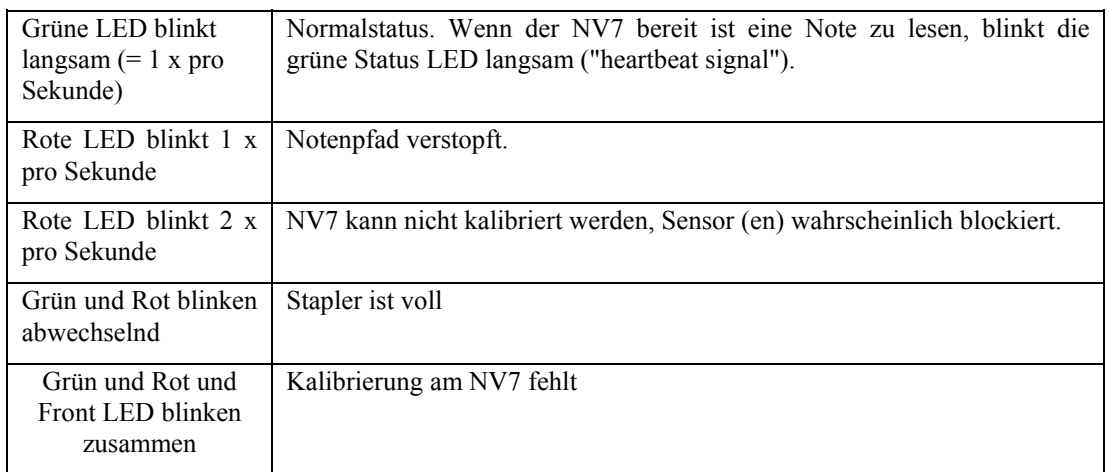

#### **Dipswitch Einstellungen**.

#### **DIP Schalter 1: Hohe Annahmerate / Hohe Sicherheit:**

DIP Schalter 1 erlaubt dem Bediener die Sicherheitsempfindlichkeit am NV7 verändern.

#### **DIP Schalter 2: Pulse Multiplikator**

Ab Firmware 1.05 ist DIP 2 nicht mehr mit der Kalibrierungsfunktion belegt! Die Kalibrierung muss mit dem NV7 Download Manager durchgeführt werden. DIP 2 fungiert ab Firmware 1.05 als Multiplikator für das Impuls-Interface. DIP 2 Up = Pulse x 4; DIP 2 Down = Pulse x 1

Für weitere Details setzen Sie sich bitte mit Automated Transactions in Verbindung.

## <span id="page-8-0"></span>**Umgebungsbedingungen und Strombedarf**

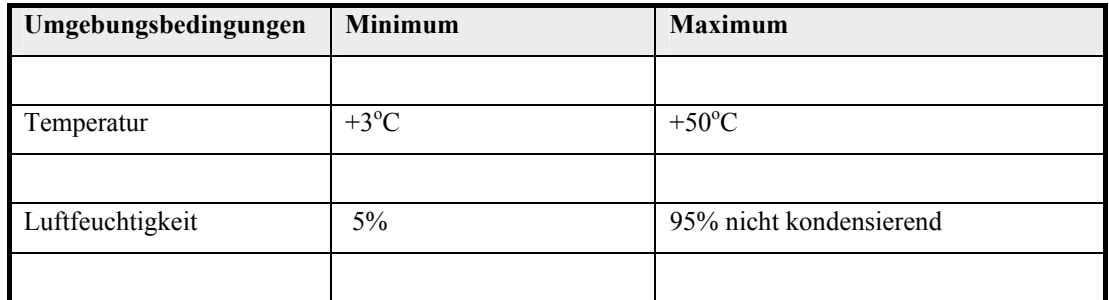

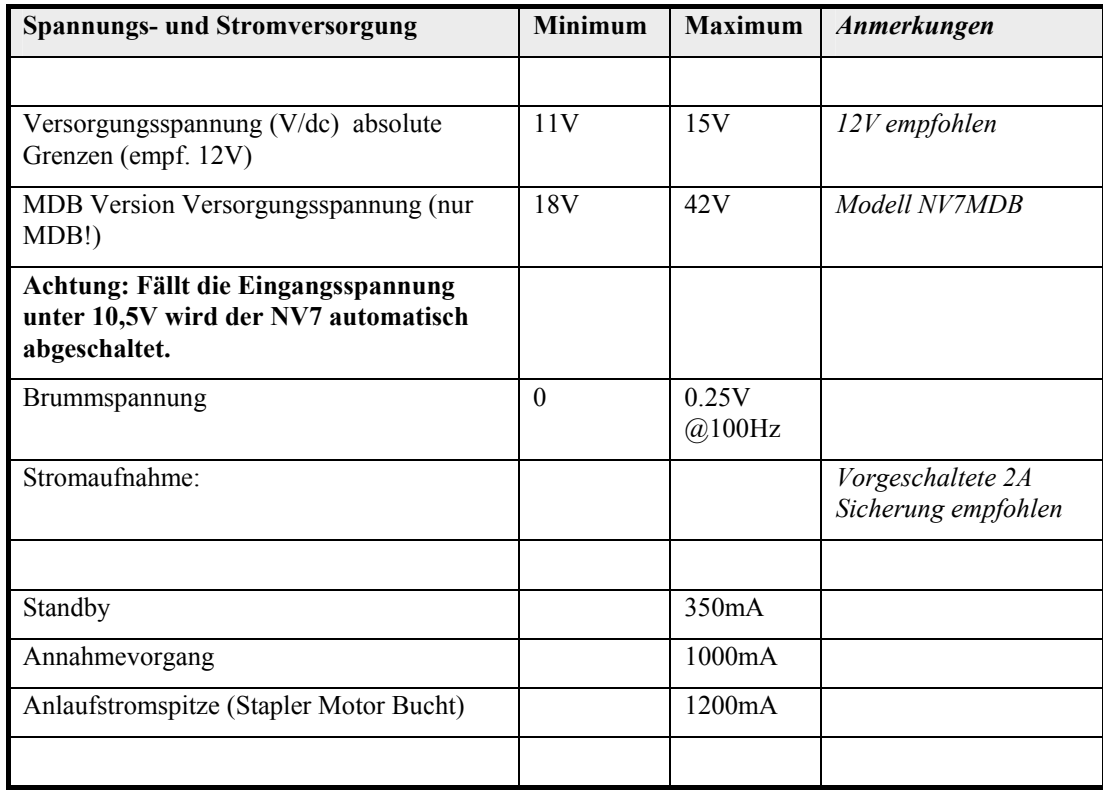

Achtung: die Angaben zur Strom- und Spannungsversorgung sind unbedingt einzuhalten und genauestens zu überprüfen. Das gilt insbesondere, wenn mehrere Geräte über die gleiche Spannungsversorgung betrieben werden (z.B. Münzprüfer, Kartenleser, Kartenausgabegeräte etc.)!

## <span id="page-9-0"></span>**Interfaces: Hardware Beschreibung**

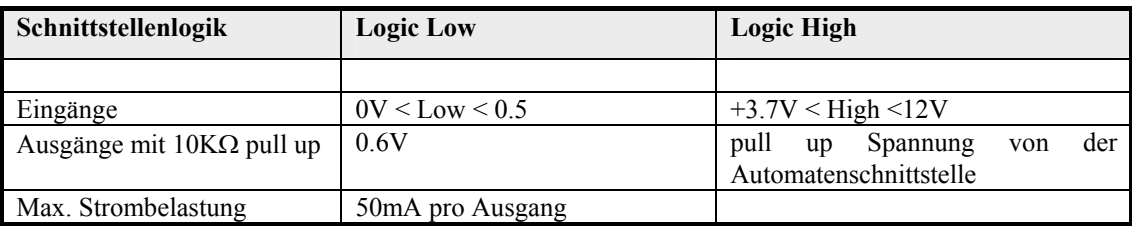

Achtung: Die Höhe des "LOW" Signals der Ausgänge hängt von der Eingangsimpedanz der Automatenschnittstelle ab.

Alle Ausgänge sind als "open collector" ausgeführt.

Alle Eingänge werden über interne +5V und einen 10KΩ Widerstand auf "HIGH" Signal gehalten. Die Eingangsstruktur (CMOS) ist mit einem Anti-Statik Schutz ausgestattet. Die LOW Levels müssen mit der 74 HC CMOS Spezifikation übereinstimmen.

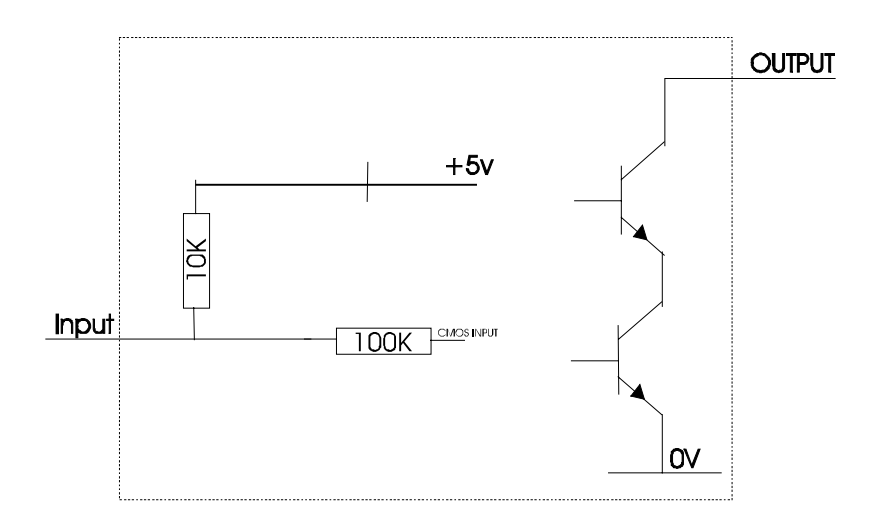

#### **16 Pin Anschlussstecker Beschreibung:** 16 Pins, 0.1" Pin Maß, 2 Reihen mit je 8 Pins

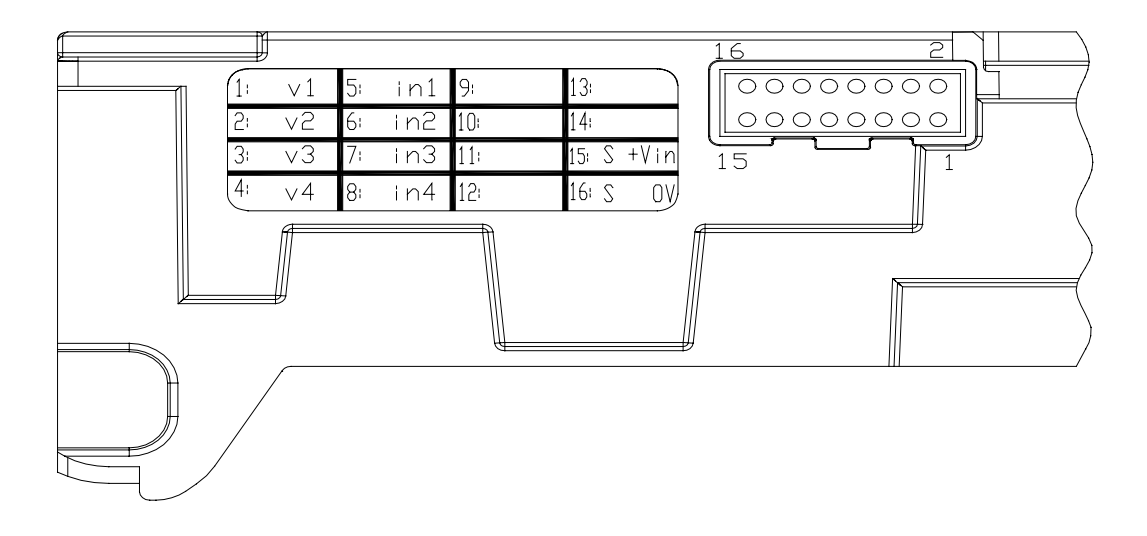

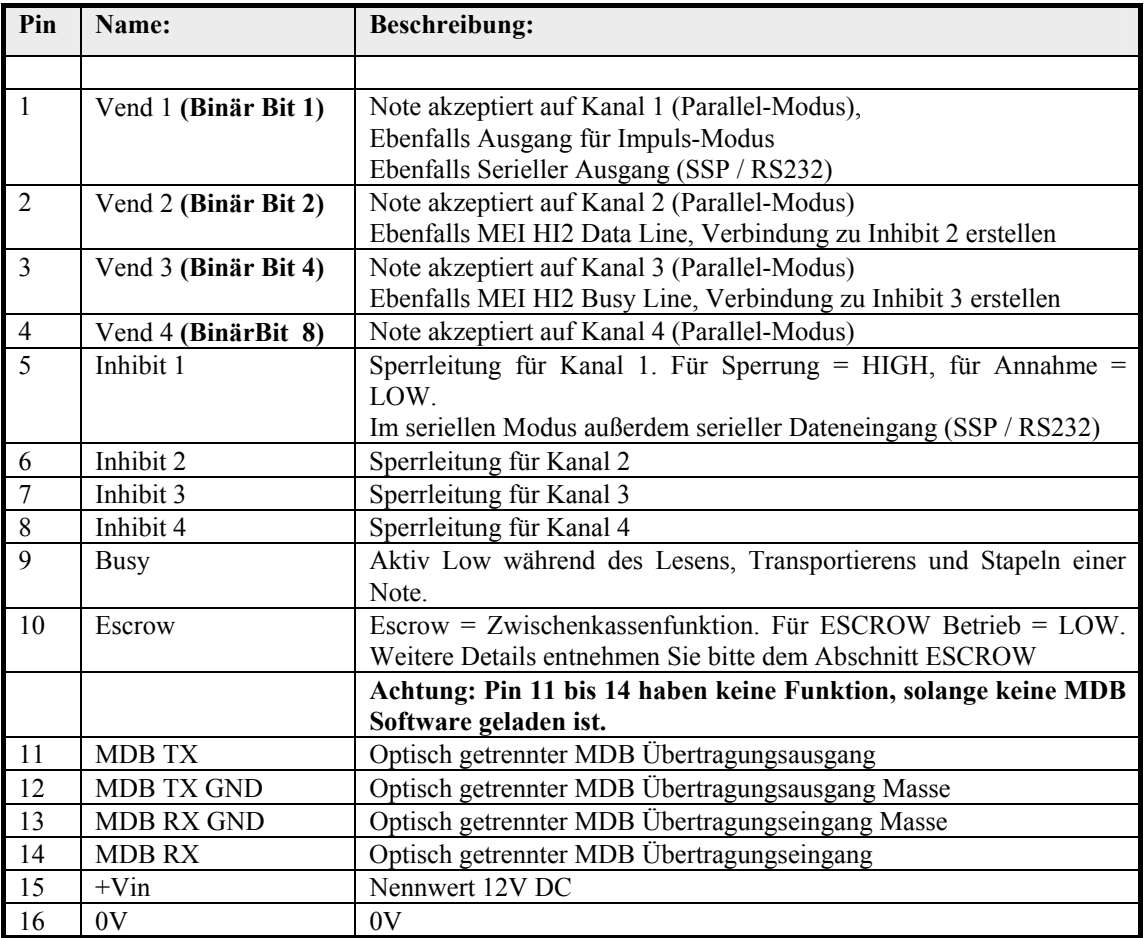

#### **Optionale Software - weitere Serielle Schnittstellen, Eingänge und Ausgänge**

Achtung: Diese Schnittstellen funktionieren nur, wenn die entsprechende Software geladen wurde.

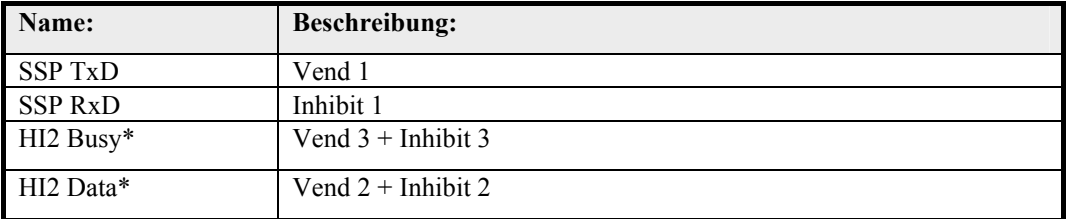

\* Optional

## <span id="page-11-0"></span>**Schnittstellen : Protokolle**

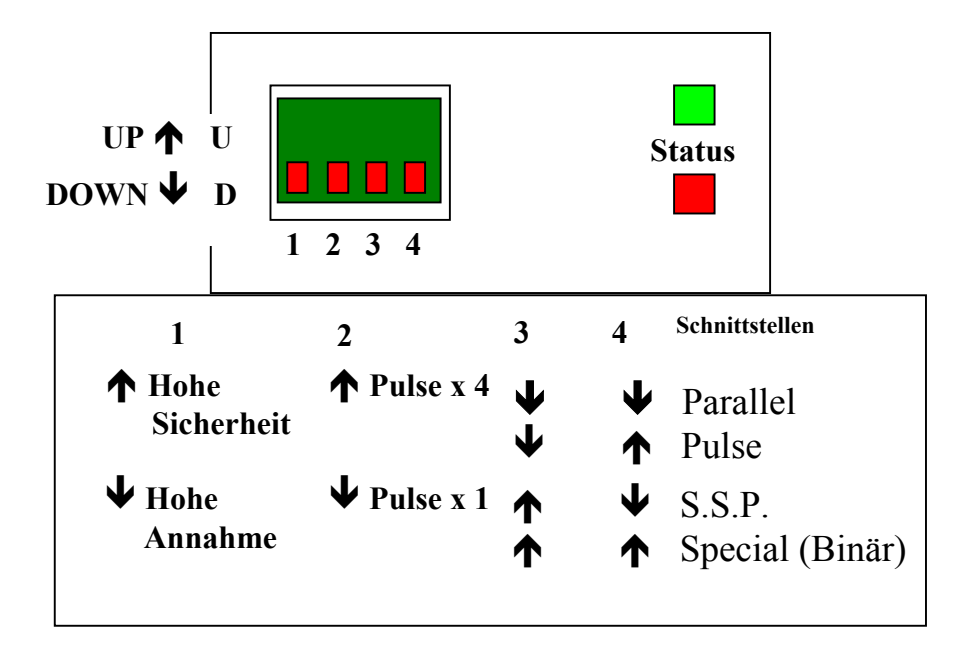

Um die benötigte Schnittstelle auszuwählen, müssen die DIP Schalter wie folgt gesetzt werden:

#### **1: Parallele Ein- und Ausgänge:**

Um die parallelen Ausgänge zu nutzen, müssen die DIP Schalter 3 und 4 in unterer Stellung stehen.

**Vend Signale** (Pins 1 bis 4). ). Die vier Kanäle haben separate Ausgänge. Bei Geldscheinannahme wird das Potential des entsprechenden Kanals für  $100 + 3$ ms von "HIGH" auf "LOW" gelegt. Es wird empfohlen, alle Signale außerhalb dieser Toleranzen als fehlerhaft zu interpretieren. Fehlerhafte Signale können z. B. durch Spannungsspitzen in der Netzspannung hervorgerufen werden.

**Busy Ausgang**: (Pin 9). Dieses Signal ist ein allgemeines Busy Signal. Pin 9 ist aktiv Low während eine Note verarbeitet wird.

**Escrow Control / Zwischenkasse (Parallel-Modus, Pin 10)**: Der NV7 hat für jeweils eine Note eine Zwischenkassenfunktion (diese Funktion kann auch seriell angesteuert werden). Escrow ermöglicht es dem Banknotenprüfer, Noten erst nach einem Bestätigungssignal der Automatensteuerung endgültig zu akzeptieren. Nachdem der Banknotenprüfer eine Note eingelesen hat, gibt er bei Erkennung ein erstes Signal **(Signal 1 = kein Kreditsignal!)** an die auswertende Einheit aus. Wenn die auswertende Einheit den Geldschein akzeptieren will, muss sie eine Signalbestätigung an den Banknotenprüfer weitergeben. Erst dann wird die Banknote komplett eingezogen und ein Kreditsignal **(Signal 2 = Kreditsignal)** erzeugt.

Wenn die auswertende Einheit keine Signalbestätigung gibt, wird die Note nach ca. 30 Sekunden zurückgegeben. Wenn der Zahlungsvorgang abgebrochen und die Note unverzüglich zurückgegeben werden soll, kann der jeweilige Sperrkanal (Inhibit) auf "HIGH" gelegt werden. Der Ablauf ist wie folgt:

- 1. Pin 10 wird auf Low gelegt.
- 2. Note wird eingegeben. Es wird ein 100ms Signal auf dem entsprechenden Kanal gegeben.
- 3. Die Automatensteuerung beginnt den Auswertungsvorgang.

4. Die Automatensteuerung legt Pin 10 auf HIGH um anzuzeigen dass die Note akzeptiert werden soll. Wird Pin 10 nicht innerhalb von 30 Sekunden auf HIGH gesetzt, wird die Note aus der Zwischenkasse zurückgegeben.

5. Der NV7 gibt einen 100ms Impuls auf dem entsprechenden Kanal nachdem Pin 10 auf HIGH gesetzt wurde, um die endgültige Annahme der Note zu signalisieren. (Wenn das Signal nicht innerhalb von 30 Sekunden gegeben wurde, sollte der Verkaufsvorgang abgebrochen werden. Nach 30 Sekunden wird die Note automatisch zurückgegeben).

- 6. Der Vorgang ist beendet.
- 7. Die Automatensteuerung setzt Pin 10 in Erwartung des nächsten Vorgangs wieder auf LOW.

Die Automatensteuerung kann die Note jederzeit, innerhalb der 30 Sekunden, durch ein HIGH Signal auf der Sperrleitung wieder an den Kunden zurückgeben. Ab Kanal 5 müssen alle vier Sperrleitungen auf HIGH gesetzt werden um die Note zurückzugeben.

Der NV7 geht für ca. 45 Sekunden ausser Betrieb wenn eine Note nach dem ersten 100mS Signal zurückgegeben wurde und gleichzeitig das zweite 100mS Signal noch nicht gegeben wurde (z.B. wenn nach **Signal 1** eine weitere Banknote eingeführt wird). Löschen Sie in diesem Fall ggf. Signal 1 in der Automatensteuerung.

**Escrow Control / Zwischenkasse (SSP-Modus)**: Escrow ist auch im SSP Modus verfügbar. Bitte beachten Sie auch die SSP Spezifikation GA138, die ihnen auf unserer Website zur Verfügung steht.

Escrow Timing Diagramm (Parallel Vends):-

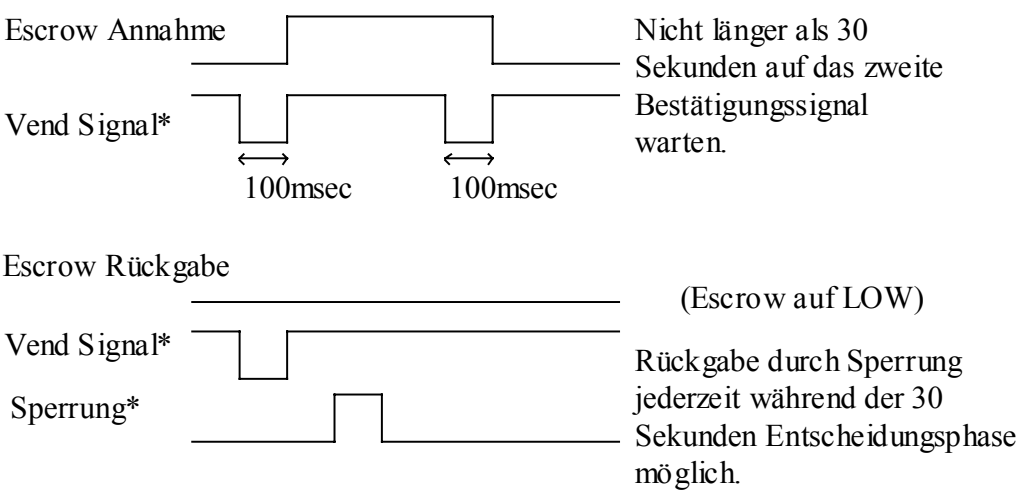

#### **Kanalsperrung**

Jeder der Kanäle 1 bis 4 hat einen eigenen Sperreingang, um der Automatensteuerung das Abweisen von bestimmten Notenwertigkeiten zu ermöglichen. Um einen Kanal zu sperren, muss die entsprechende Sperrleitung auf HIGH gesetzt werden. Um einen Kanal wieder freizugeben, muss die entsprechende Sperrleitung auf LOW gesetzt werden.

Wenn alle vier Sperrleitungen gleichzeitig auf HIGH liegen, nimmt der NV7 keine Noten mehr an. Falls eine Note eingeführt wird, läuft der Motor rückwärts. Die vier Sperrleitungen können verbunden werden um einen 'Global inhibit' zu schaffen, damit die Automatensteuerung z.B. den Betrieb steuern kann. Diese Funktion ermöglicht auch das Sperren von mehr als 4 Kanälen (z.B. im Puls-Modus).

Es ist ebenso möglich die Kanalsperrung im SSP Modus zu nutzen.

#### **2: Impuls-Modus / Pulse Stream Output:**

Um die Impulsausgabe zu nutzen, muss sich Dip Schalter 3 in der unteren und Schalter 4 in der oberen Stellung befinden.

Wenn eine Note erkannt wird, gibt der NV7 über Vend 1/Pin 1 eine voreingestellte Anzahl von Impulsen für die verschiedenen Notenwertigkeiten aus. Die Anzahl der Impulse und die Impulszeit können mit dem NV7 Currency Manager eingestellt werden. Zusätzlich können ab Firmware 1.05 mit DIP 2 die gesetzten Impulse vervierfacht werden. Es können maximal 262.140 Impulse gesetzt werden (65.535 x 4).

#### **3: SSP Smiley Secure Protocol**

Zur Aktivierung von SSP muss Dip Schalter 3 oben und Dip 4 unten stehen.

Bitte beachten Sie die SSP Spezifikationen in der Dokumentation GA 138 auf der ITL Homepage

Für die Einbindung des SSP Protokolls kann Innovative Technology auf Anfrage spezielle Software zur Verfügung stellen, z.B.: C Code, DLL Controls und Visual Basic Anwendungen. Bitte wenden Sie sich an ITL oder Automated Transactions.

#### **4: Binärausgang (SPECIAL):**

Mit dieser Dip-Stellung und geladener BIN Option (Standard) wird der Binärausgang aktiviert.

Falls mehr als vier Ausgangskanäle benötigt werden, die Automatensteuerung aber nicht die Vorteile serieller Kommunikation nutzt, kann mit Hilfe der vier parallelen Ausgänge der Binärmodus genutzt werden.

Wenn der Binärausgang aktiviert ist, gibt der NV7 die Signale im Binärformat über die parallelen Ausgänge für 100ms aus. Auf diese Weise können bis zu 15 Kanäle genutzt werden.

#### **5: Einfaches Serielles Protokoll (SPECIAL):**

Über den NV7 Currency Manager kann alternativ ein einfaches serielles Protokoll aktiviert werden.

Nutzer des Smiley® NV4 kennen vielleicht schon dieses Protokoll. Es wird auch vom NV7 unterstützt. Um es zu aktivieren müssen Dip 3 & 4 oben stehen und die SIO Option der Firmware geladen sein. Der NV7 unterstützt **NICHT** True RS232.

Typical Serial Output: Transmission of the value 20 (decimal), Note not recognised

Vend 1(Pin 1) idle start bit 0 bit 1 | bit 2 | bit 3 | bit 4 | bit 5 bit 6 bit 7 | stop 1 stop 2 idle  $3.3 \text{ms}$ 

#### Einschaltaktivierung

Standardmäßig ist der NV7 im "Seriellen Mode" sofort nach den Einschalten betriebsbereit ( Frontbeleuchtung aktiviert). Dieses kann jedoch verhindert werden, indem der Inhibit 3 Pin beim Einschalten definiert auf "LOW" gehalten wird (Frontbeleuchtung aus). Jetzt kann mit Hilfe der seriellen Sendecodes der Banknotenprüfer freigeschaltet werden.

#### Übertragungsgeschwindigkeit

Die Übertragung kann beim NV7 in zwei unterschiedlichen Geschwindigkeiten erfolgen: 300/9600 Baud Serieller Input/Output. Der Banknotenprüfer antwortet dabei auf jedes empfangene Signal. Die Automatensteuerung muss dem Banknotenprüfer nicht antworten. Zur Aktivierung der Übertragungsgeschwindigkeit 9600 Baud muss der Inhibit 2 Pin beim Einschalten definiert auf "LOW" gehalten werden. Wird Pin 2 nicht angeschlossen stehen 300 Baud zur Verfügung. Die Sende- Empfangscodes für den "Seriellen Input/Output" finden Sie weiter unten.

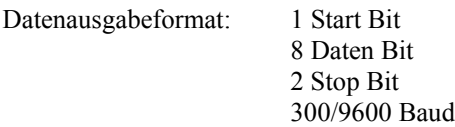

9600/300 baud Serial Input/Output Mode.

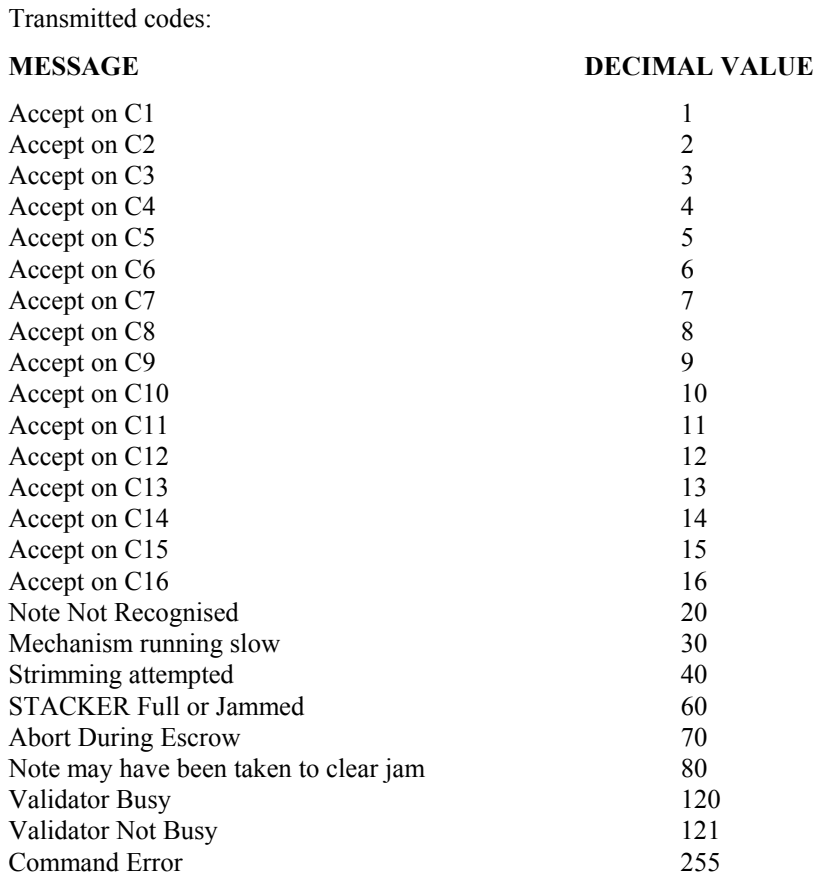

Recognised Receive Codes:

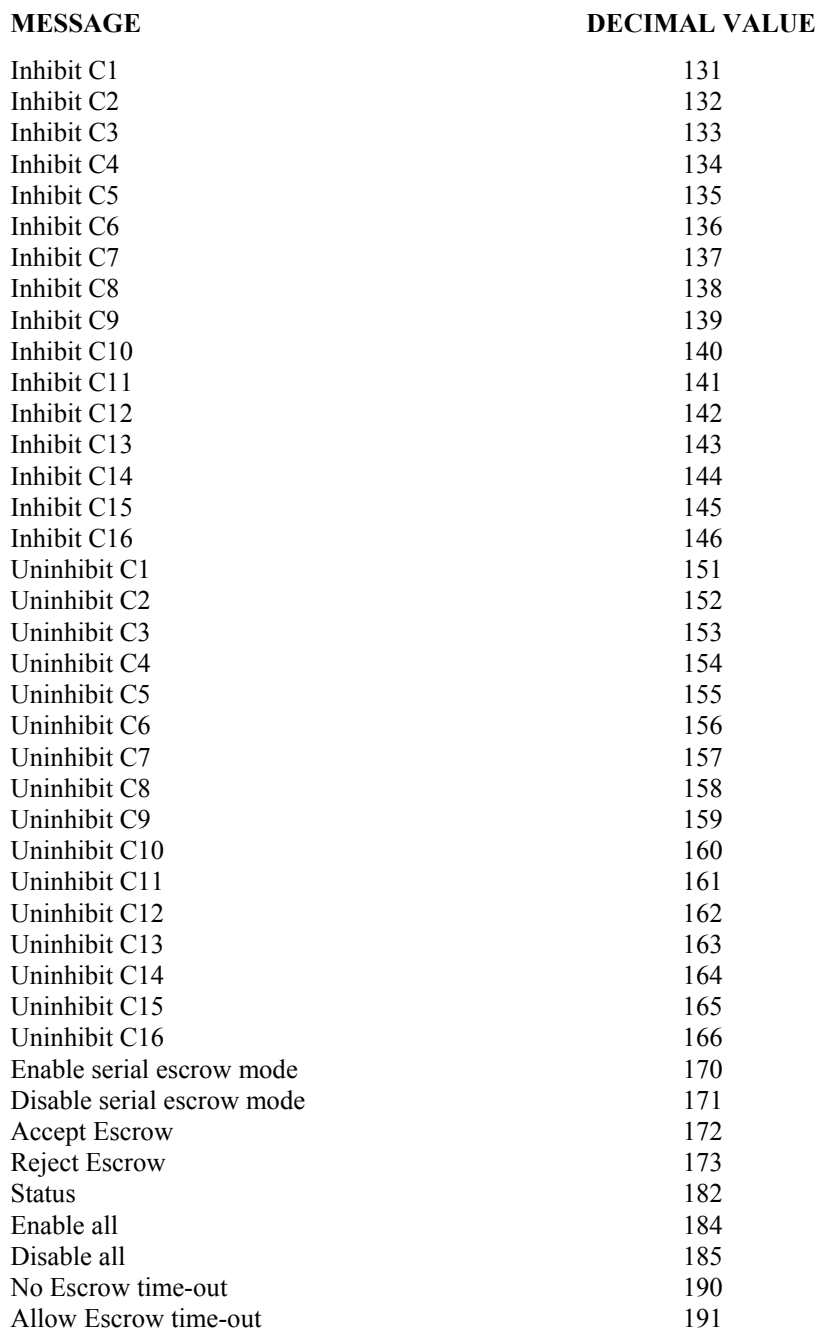

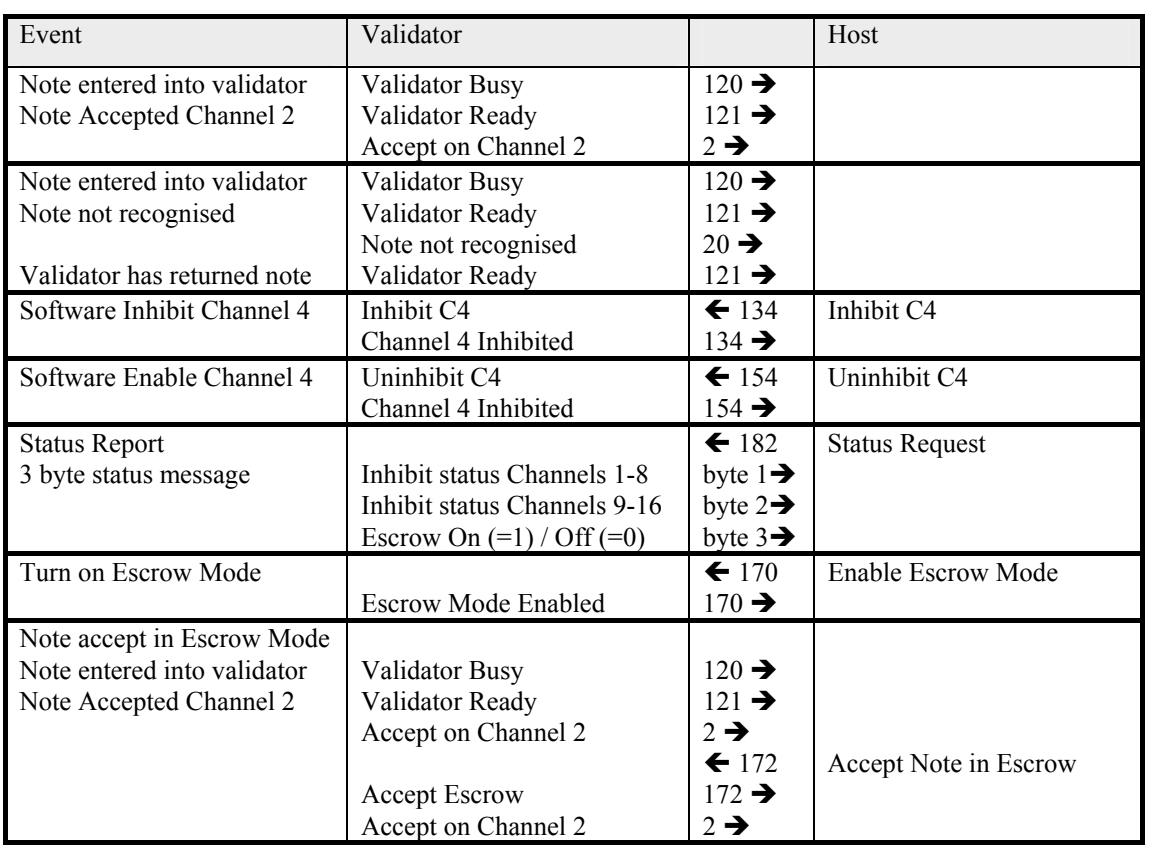

#### **6: MDB – Multi-Drop Bus / Internal Communications Protocol (SPECIAL)**

**→ Sie können diesen Absatz überspringen wenn Sie nicht das Modell NV7MDB benutzen!!!** 

**Der NV7MDB Banknotenprüfer unterscheidet sich vom Standard NV7 in der Hardware! Bei Bestellungen geben Sie bitte NV7MDB an!** 

 $N\vee 7$ 

Um MDB zu nutzen müssen bei einem NV7MDB Dip 3 & 4 oben und die MDB Option der Firmware geladen sein.

MDB Slave

**Figure 7 – MDB Input / Output circuits** 

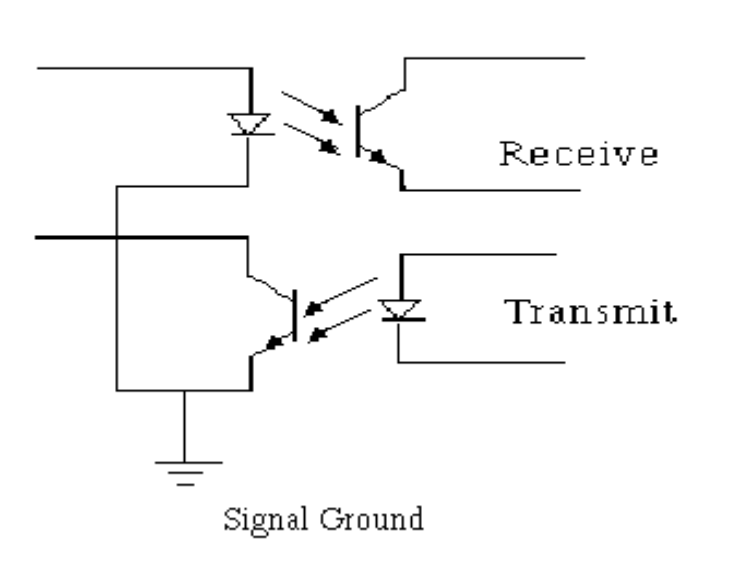

Der NV7MDB unterstützt zur Zeit das MDB Protokoll in der Version 1, Level 1. Weitere Informationen zum MDB Protokoll entnehmen Sie bitte der MDB Spezifikation, die Sie bei der NAMA [\(www.nama.org\)](http://www.nama.org/) erhalten können.

MDB ist ein serielles 9600 Baud Master-Slave System in dem der NV7MDB als Slave zu einem Master Controller fungiert. Der Master kann mit bis zu 32 Peripheriegeräten kommunizieren. Der Master ist als Vending Machine Controller (VMC) definiert.

Jeder NV7MDB Banknotenprüfer enthält eine spezifische Adresse – 00110XXX Binär (30H). Der VMC fragt in regelmässigen Abständen den Bus ab (polling) um Verfügbarkeit und Statusinformationen zu erhalten. Je nach Status erfolgt eine Rückantwort durch den Banknotenprüfer. Bei Buskonflikten hat immer der VMC Vorrang.

Änderungen und Irrtümer vorbehalten 17 17 NV7 Issue 2c-d

Am NV7MDB muss der internationale Ländercode des Landes eingestellt werden in welchem der Banknotenprüfer eingesetzt wird. Dafür wird – mit Ausnahme der Euro Zone - der internationale Telefoncode benutzt. Der Code besteht aus zwei Bytes. Beispiele:

Für die USA ist der Ländercode **00 01**

Für Großbritannien ist der Code **00 44**

#### **Für die Euro Zone ist der Ländercode 0978**

Für jeden Banknotenprüfer muss ausserdem der Scaling Factor (Multiplier) spezifiziert werden.

Diese Nummer würde auf 100 (Hex 64) gesetzt werden für den Euro oder Großbritannien.

Diese Nummer würde auf 1000 (Hex 03E8) gesetzt werden für Rumänien.

Auch die Anzahl der Dezimalstellen muss für jeden Banknotenprüfer eingegeben werden.

Diese Nummer würde auf 2 gesetzt werden für den Euro oder die USA

Diese Nummer würde für Rumänien auf 3 gesetzt werden.

Mit den obigen Einstellungen würden folgende Werte angezeigt:

£5  $= 5.00$ £10  $= 10.00$  $$1 = 1.00$  $1000$  ROL = 1.000

Mit Hilfe des 16 poligen IDC Anschlusskabel und des DA1 Kit kann zwischen NV7MDB und PC kommuniziert werden.

Für weitere Informationen zu den Protokollen und deren Download setzen Sie sich bitte mit Automated Transactions in Verbindung (support@automated-transactions.de).

## <span id="page-19-0"></span>**Programmierung**

Alle Smiley Banknotenprüfer werden vorprogrammiert ausgeliefert. Dieser Abschnitt ist daher nur relevant, wenn neue Noten oder eine andere Währung programmiert werden müssen.

Der NV7 Banknotenprüfer kann entweder mit dem aktuellen Download Manager oder mittels Cloning von einem Master NV7 programmiert werden:

- 1. Mit der NV7 Currency Manager Software. Dazu wird ein PC mit Windows 95/98/NT™, mind. Pentium™ 100MHz mit einem (freien) seriellen Port und einer 12 Volt DC Stromversorgung für den NV7 benötigt. (© Microsoft und Intel). Eine Liste der verfügbaren Einzelwährungen und Multi-Währungsdatensätze können Sie über unsere Homepage erhalten, von der aus Datensätze und Updates jederzeit auch kostenlos heruntergeladen werden können. Die benötigte Soft- und Hardware sind Bestandteil des DA1 Kits. Für weitere Details wenden Sie sich bitte an Automated Transactions.
- 2. NV7 Master/Slave Cloning ein Datensatz kann von einem NV7 auf einen anderen übertragen werden.

#### **NV7 - NV7 Copy (Cloning)**

#### Überblick

Dieses Verfahren kann genutzt werden um die Programmierung eines NV7 Banknotenprüfer auf einen anderen NV7 zu kopieren. Der 'Master' Banknotenprüfer wird, falls notwendig, zuerst die Firmware des 'Slave' aktualisieren und dann den Währungsdatensatz kopieren.

#### Anforderungen

Master muss **ab Werk mind. die Firmware 1-06** oder größer haben NV7 Copy Cable Zubehör 12V Spannungsversorgung

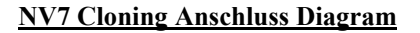

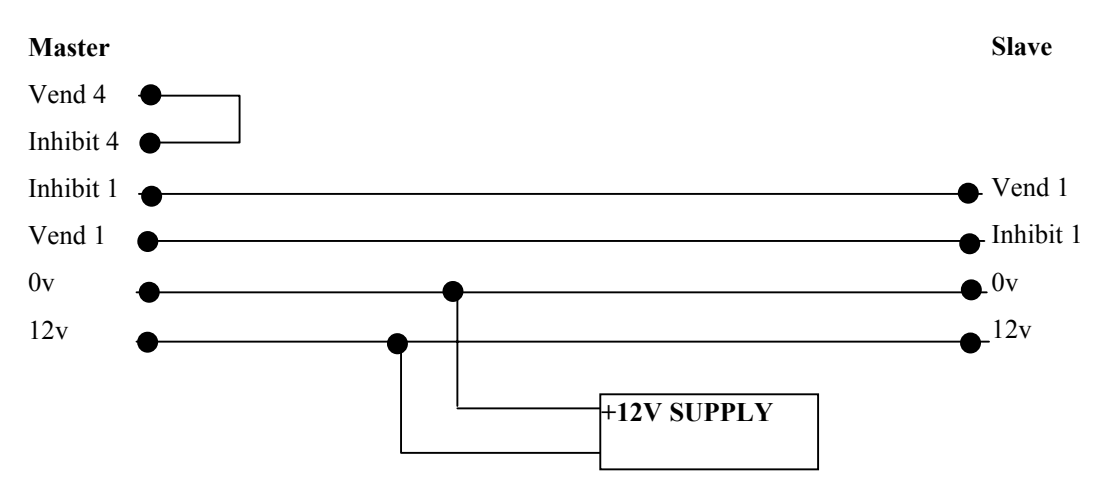

#### Konfiguration

Trennen Sie die Spannungsversorgung von Slave und Master.

Setzen Sie Dip Schalter 3 in die obere und die Schalter 4 in die untere Stellung. Hierdurch aktivieren Sie auf beiden NV7 den SSP Modus.

Verbinden Sie die beiden Geräte wie oben beschrieben. *Stellen Sie sicher, dass eine Verbindung zwischen Vend 4 und Inhibit 4 am Master besteht. Schalten Sie die 12V Spannungsversorgung ein.* 

Der Master wird die Firmware des Slave nur aktualisieren falls die Firmware-Version des Master höher ist.

Wenn die Master-Firmware-Version geringer als die Firmware-Version des Slave ist, wird der Kopiervorgang abgebrochen. In diesem Fall erstellen Sie bitte einen neuen Master.

#### **NV7 – NV7 Kopiervorgang**

Verbinden Sie NV7 Master und Slave mit dem Kopieradapter und schalten die Stromversorgung ein.

Bei korrekter Konfiguration blinken ROTE und GRÜNE LED auf dem Master.

ROT und GRÜN blinken auf dem Master zusammen – Kommunikationsaufbau.

ROT und GRÜN blinken auf dem Master abwechselnd – Kommunikation hergestellt, Master wartet auf Slave Reset.

Sobald die Kommunikation aufgebaut und der Slave Reset beendet ist liest der Master die Slave Firmware Version und leitet die nächsten Aktionen ein.

Wenn die Slave Firmware grösser als die Master Firmware ist: Master ROT und GRÜN blinken abwechselnd 1 x Sekunde. Vorgang wird abgebrochen.

Wenn die Slave Firmware gleich der Master Firmware ist: Master startet Währungskopie.

Wenn die Slave Firmware kleiner der Master Firmware ist: Master startet Firmwarekopie.

#### **Firmwarekopie:**

ROTE Master LED blinkt während des Kopiervorgangs schnell (LED stoppt teilweise).

Wenn die ROTE Master LED langsam blinkt ( 1x Sekunde) besteht keine Verbindung mehr und der Kopiervorgang muss neu gestartet werden.

Wenn der Kopiervorgang beendet ist wird ein Slave Reset durchgeführt und der Master wartet auf den erneuten Kommunikationsaufbau (LED's blinken wie oben).

Wenn der Slave bereit ist startet der Master die Währungskopie.

#### **Währungskopie:**

GRÜNE Master LED blinkt während des Kopiervorgangs schnell (LED stoppt teilweise).

Wenn die ROTE Master LED langsam blinkt ( 1x Sekunde) besteht keine Verbindung mehr und der Kopiervorgang muss neu gestartet werden.

Wenn der Kopiervorgang beendet ist leuchten auf dem Master GRÜNE und ROTE LED dauerhaft, es wird ein Slave Reset durchgeführt.

NV7 – NV7 Kopiervorgang ist beendet.

#### <span id="page-21-0"></span>**Mechanische Installation**

Der NV7 kann alternativ und optional mit folgenden Frontblenden befestigt werden:

- o Horizontal (PA189)
- o Vertical-Up (PA188)
- o Vertical-Up Snout (PA190)
- o Vertical-Down Snout (PA191)

Folgende Kassenvarianten stehen optional zur Verfügung:

o 300S (300 Banknoten Slide in)

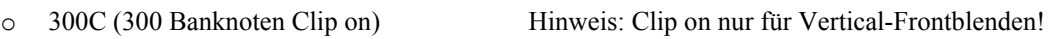

- o 600S (600 Banknoten Slide in)
- o 600C (600 Banknoten Clip on) Hinweis: Clip on nur für Vertical-Frontblenden!
- o 300L (300 Banknoten abschliessbar) Hinweis: Nur mit Horizontal-Frontblende!
- - Das Schloss gehört nicht zum Lieferumfang!

#### **Wechseln oder Entfernen der Frontblenden:**

Drücken Sie die beiden roten Frontblenden-Halterungen (PM103, Nr. 3, "lock arm") links und rechts nach unten um die Frontblende zu lösen. Danach kann die Frontblende von den 6 Befestigungspunkten abgenommen werden. Um die Fronblende wieder zu montieren muss sie in die 6 Befestigungspunkte eingeführt werden, bis die Frontblenden-Halterungen einrasten.

Stellen sie auf **beiden** Seiten den festen Sitz der Frontblende sicher!

#### **Hinweise zur Bedienung der Stapelkassen:**

Der NV7 darf nie ohne eine der mitgelieferten Kassen betrieben werden. Ohne ordnungsgemäss befestigte und gesicherte Staplerkassen kann es zu Fehlfunktionen kommen. Die 300S und 600S Kassen müssen vor der ersten Inbetriebnahme mittels der vorgestanzten Laschen am Gehäuse gegen durchrutschen gesichert werden. Dazu die Lasche an einer Seite hochdrücken.

## **Kalibrierung und Reinigung**

Bei der Entwicklung des NV7 wurde besonders auf minimale Serviceanforderungen der Hard- und Software geachtet. Dennoch kann es abhängig von den Umgebungsbedingungen notwendig sein, den NV7 zu reinigen oder auch neu zu kalibrieren.

#### **Reinigung**:

Um den NV7 zu öffnen, drücken Sie den roten Schiebeschalter vorne (PM312, Nr. 12 "latch") nach links und öffnen das Oberteil. Wischen Sie die Oberflächen mit einem weichen nur mit Wasser und herkömmlichen Reinigungsmittel (Haushaltsgeschirrspüllösung) befeuchteten Tuch (ohne Baumwollfasern!) ab. *KEINE Scheuer-, Polier- und Lösungsmittel* wie Alkohol, Benzin, Spiritus oder PCB Reiniger verwenden, da diese den Banknotenprüfer beschädigen würden. Gehen Sie besonders bei den optischen Sensoren behutsam vor. Versuchen Sie nicht, zerkratzte optische Einheiten zu polieren, da sonst die Leseeigenschaften beschädigt werden.

#### **Kalibrierung:**

Der NV7 hat ein eingebautes Selbstkalibrierungssystem, welches die optischen Sensoren immer im besten Betriebspunkt einstellt. Nur wenn der NV7 zerlegt wird, muss eine neue manuelle Kalibrierung durchgeführt werden. Dies wird am besten in Verbindung mit der zur Verfügung stehenden Software gemacht. Zur korrekten Durchführung der Kalibrierung folgen sie bitte den Anweisungen im Hilfemenü der Software.

## <span id="page-22-0"></span>**Fehlersuche**

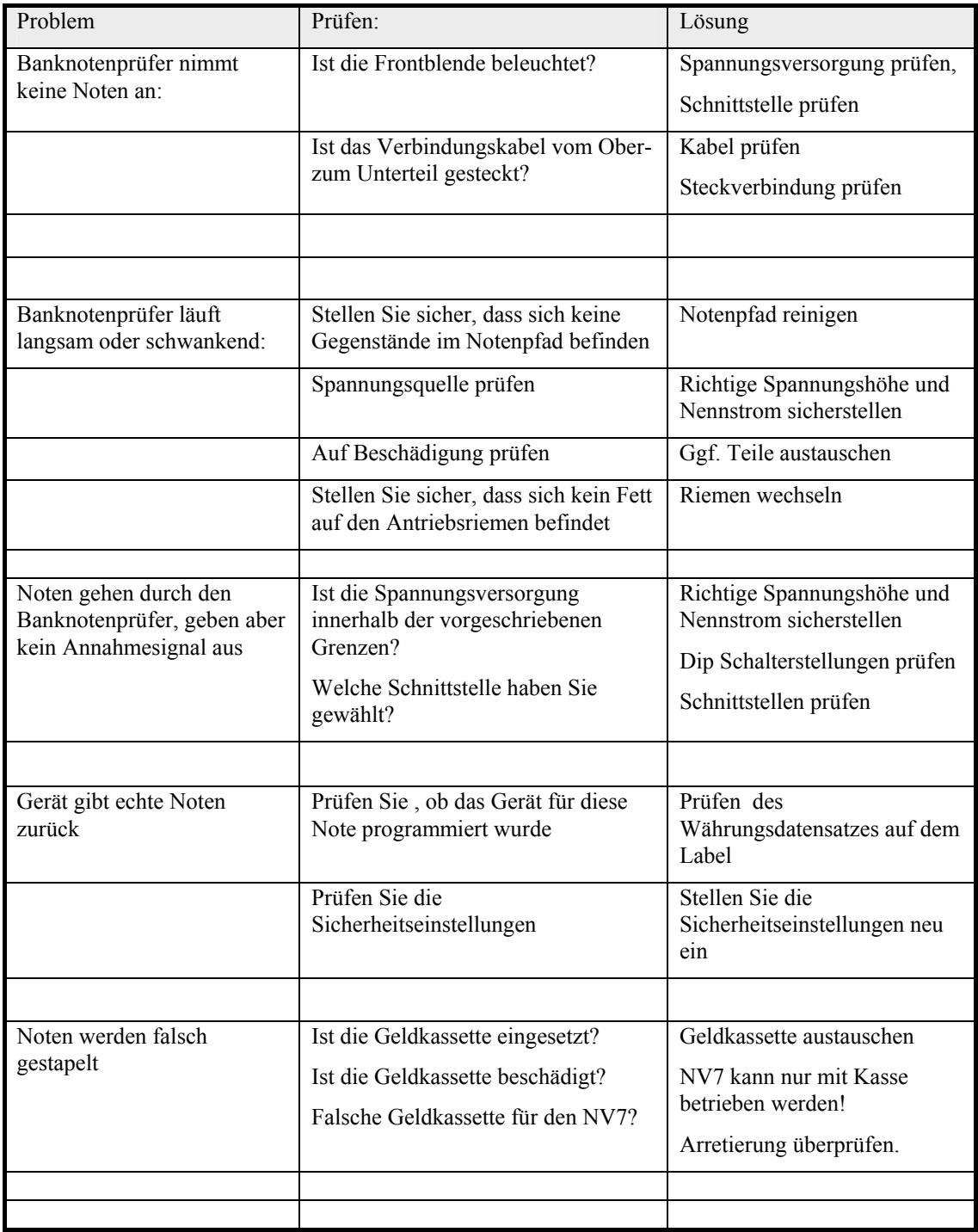

## <span id="page-23-0"></span>**Support Tools**

Die folgenden Support Tools sind für den NV7 Banknotenprüfer erhältlich:

- 1. PC Download Manager Software (DA1 Kit)
- 2. Downloads von der Automated Transactions Website: **www.automated-transactions.de**

#### **1. PC Currency Programming Software.**

Die NV7 Download Manager Software bietet die folgenden Funktionen:

- Programmierung mit als Download erhältlichen Währungsdatensätzen über die serielle Schnittstelle, gleichzeitig Aktualisierung der Firmware, um Kompatibilität zum Währungsdatensatz und höchste Sicherheit zu gewährleisten
- Auslesen von Firmware und Währung des NV7
- Anpassung der Kanal- und Impulseinstellungen bei einem vorprogrammierten NV7 Banknotenprüfer an die persönlichen Anforderungen
- Neue Firmware Versionen programmieren
- Diagnose (ab Firmware 1.02)

Hardwareanforderungen: IBM kompatibler Personal Computer mit Pentium™ oder äquivalentem Prozessor, freie serielle Schnittstelle, Stromversorgung für Interface. Das Programm läuft unter Windows 95/98/NT™/XP. (© Microsoft and Intel). Bestellnummer: DA1 Kit (Download Adapter Kit)

#### **2. Internet Website Support.**

Die Innovative Technology Ltd. Website stellt aktualisierte und neue Währungsdatensätze sowie Firmware per Download für den NV7 zur Verfügung. Besuchen Sie **[www.automated-transactions.de](http://www.automated-transactions.de/)** für weitere Informationen. Technische Bulletins sind ebenso verfügbar und informieren über aktuelle Änderungen. Besitzer des NP4 Test Box Kits (inkl. Hardwarekey) und/oder des DA1 Kits erhalten die Software und Währungsdatensätze über die Website kostenlos. Beachten Sie, dass die Dateien passwortgeschützt sind, um Missbrauch zu verhindern. Die Passwörter werden regelmäßig geändert. Bitte informieren Sie sich bei Automated Transactions über die aktuellen Passwörter.

#### **3. Email Support.**

Darüber hinaus bietet Innovative Technology einen Email Support für weitergehende Informationen und Hilfestellungen an: **support@automated-transactions.de**

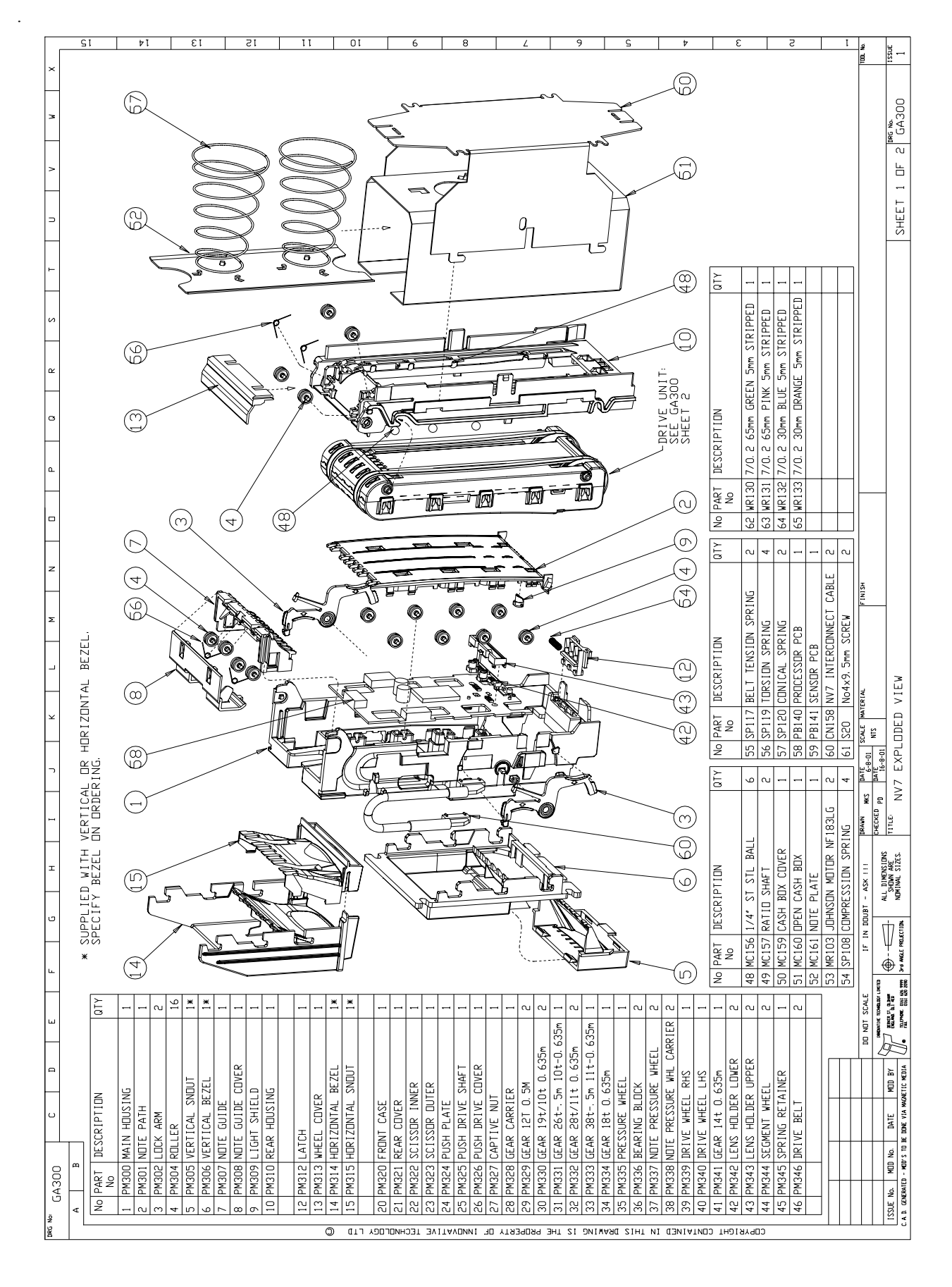

#### <span id="page-24-0"></span>**Teilenummern und Zeichnungen**

Änderungen und Irrtümer vorbehalten auch der anderen 24 NV7 Issue 2c-d

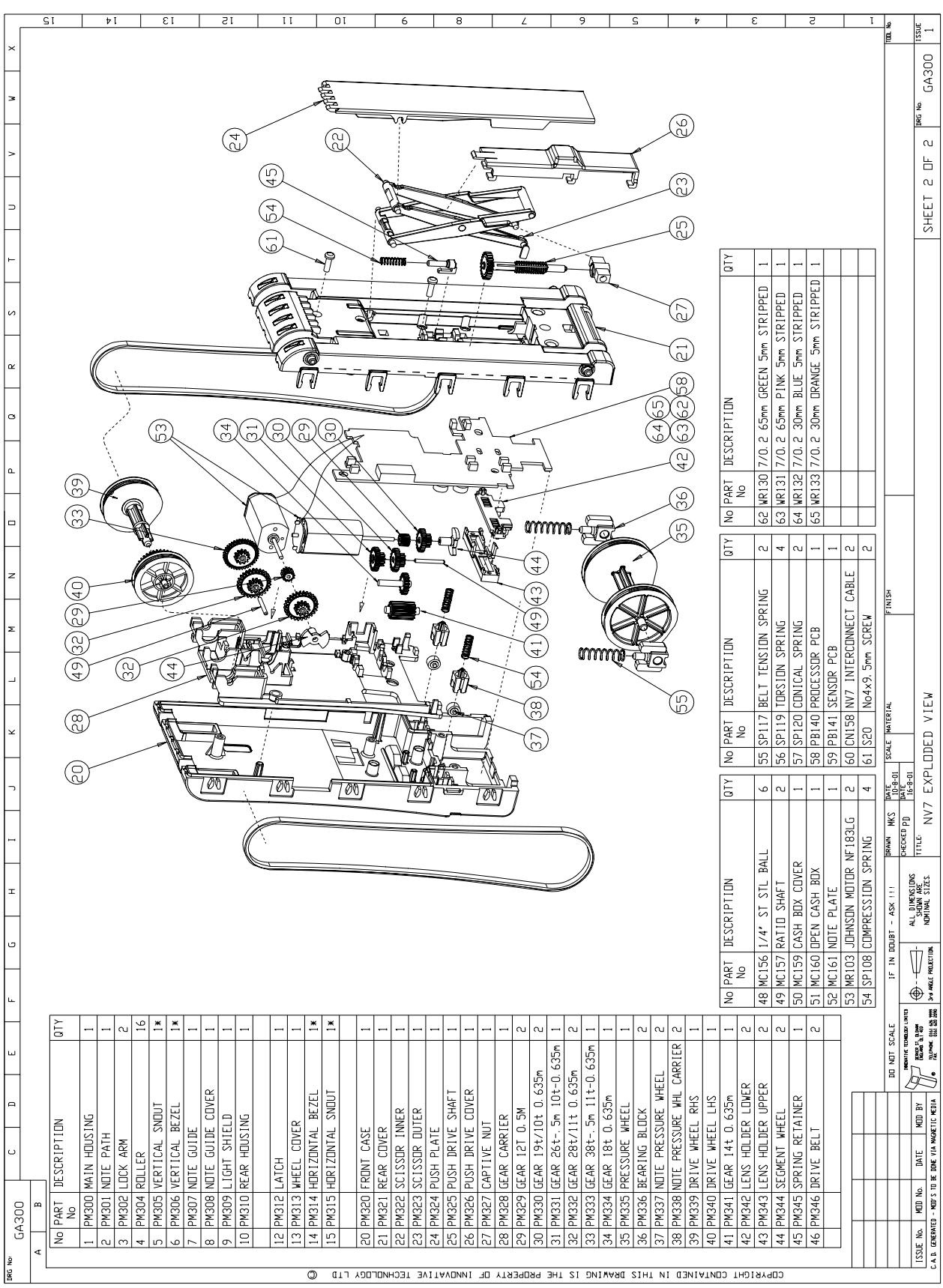

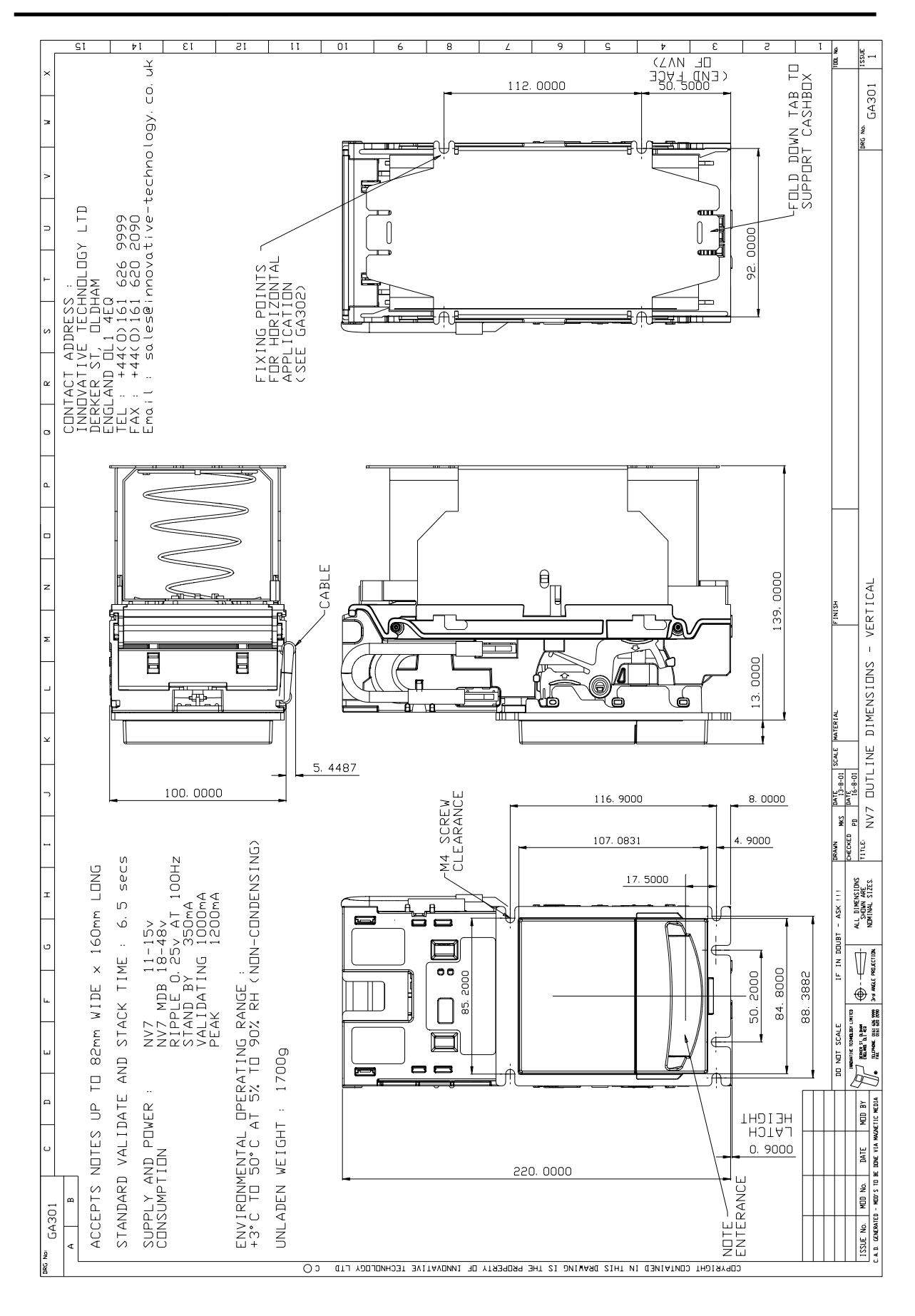

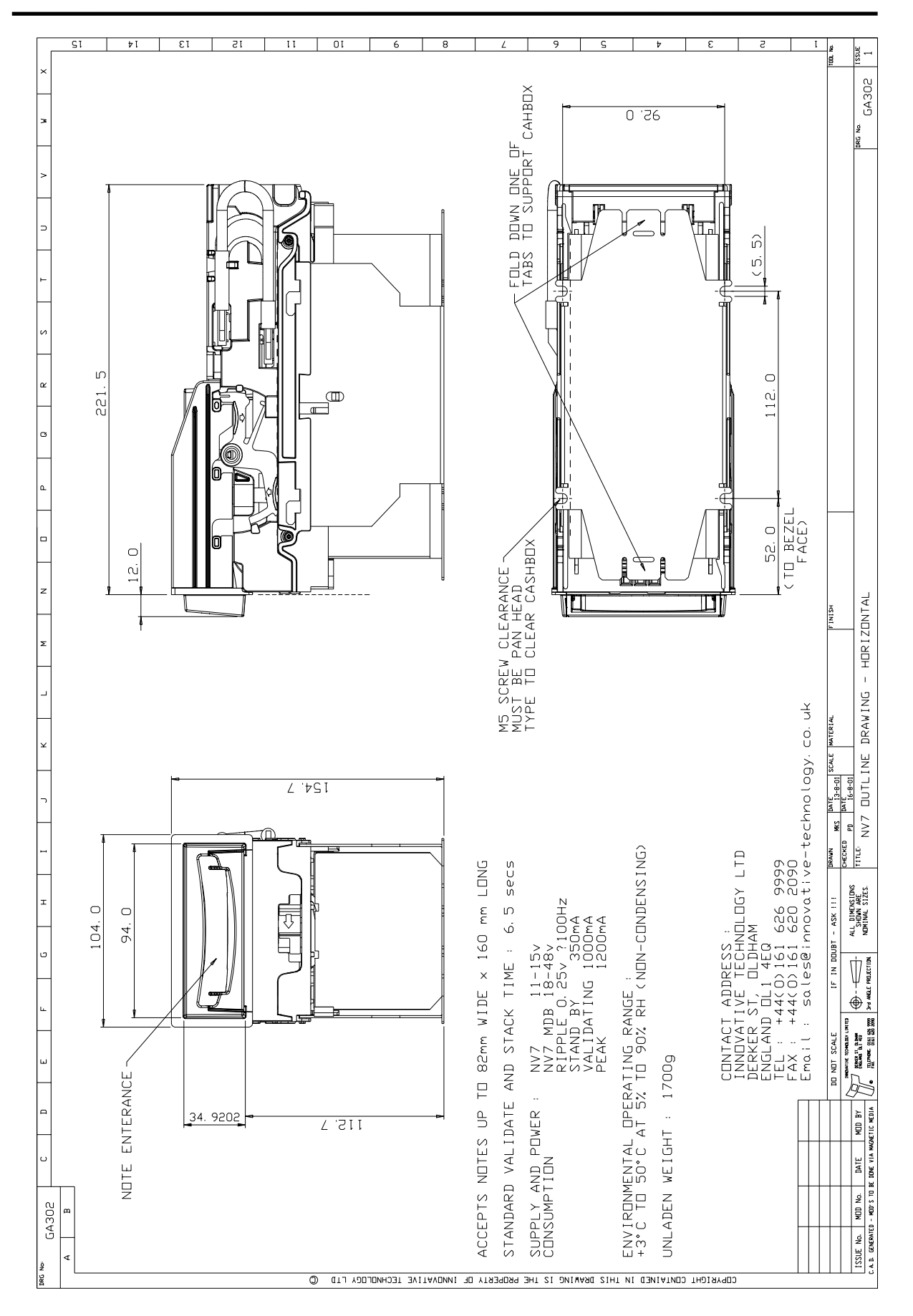

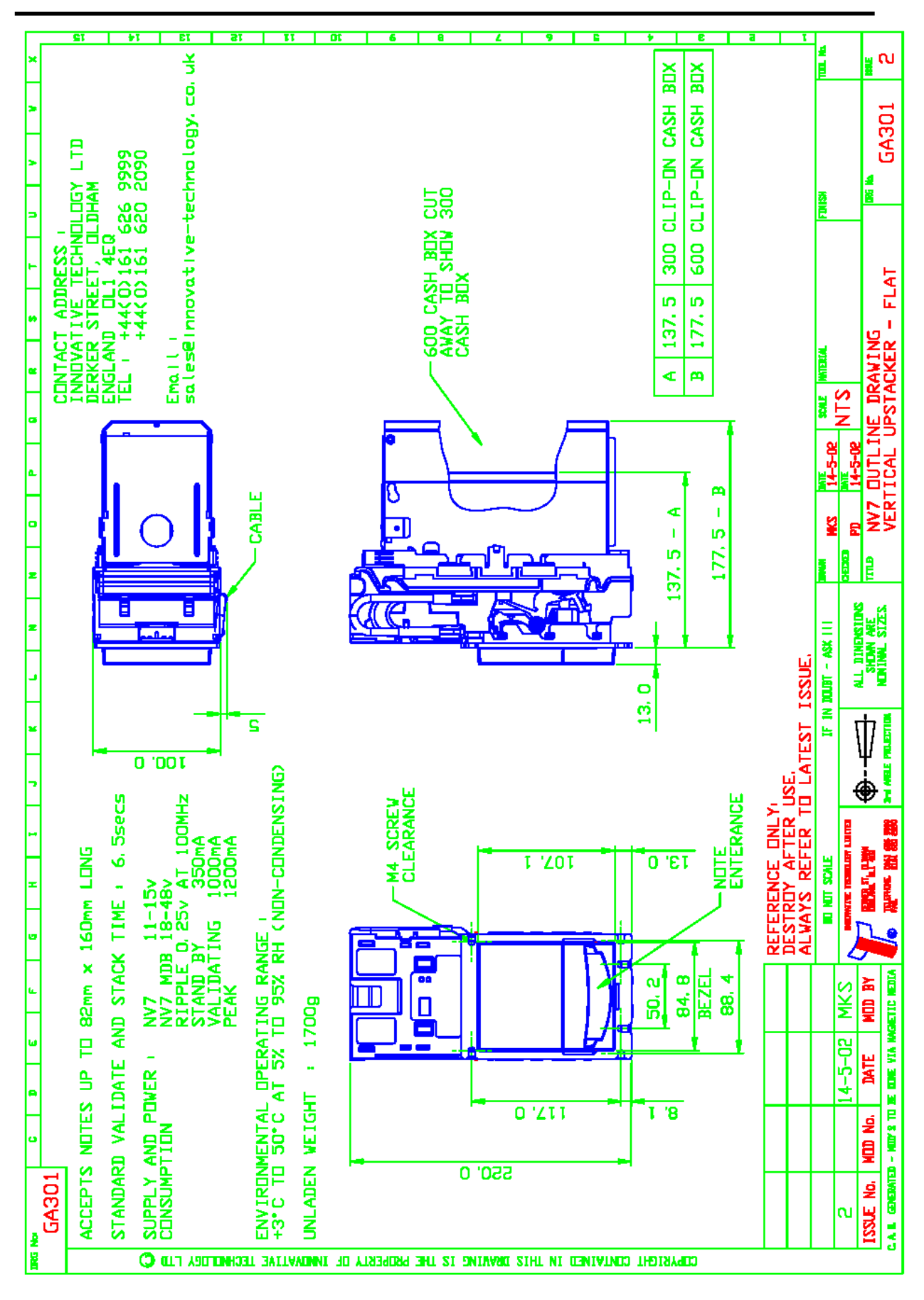

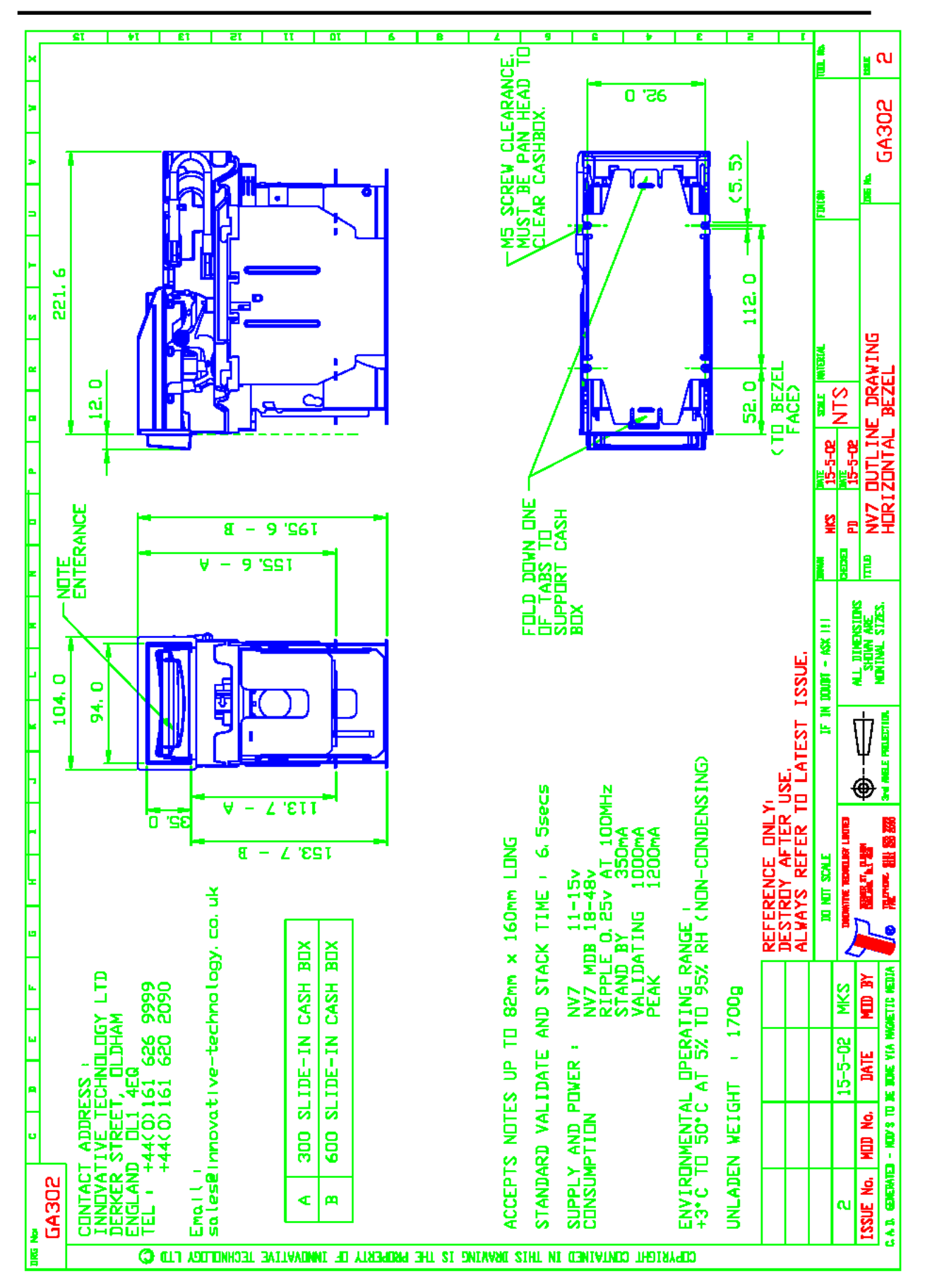

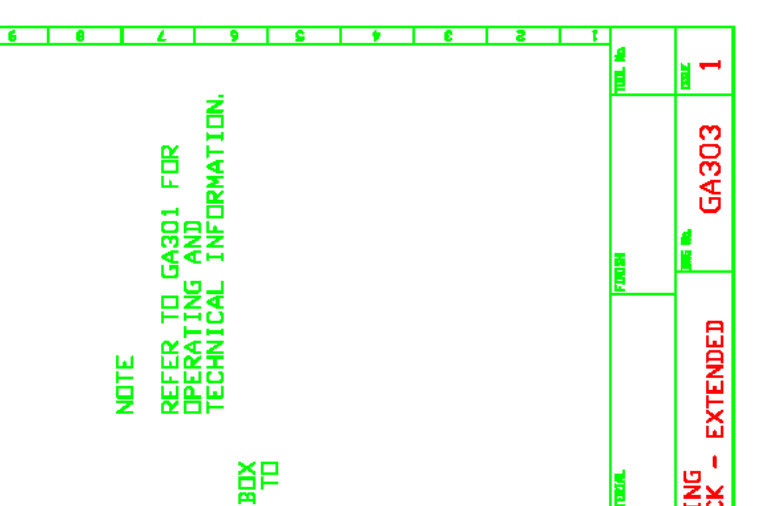

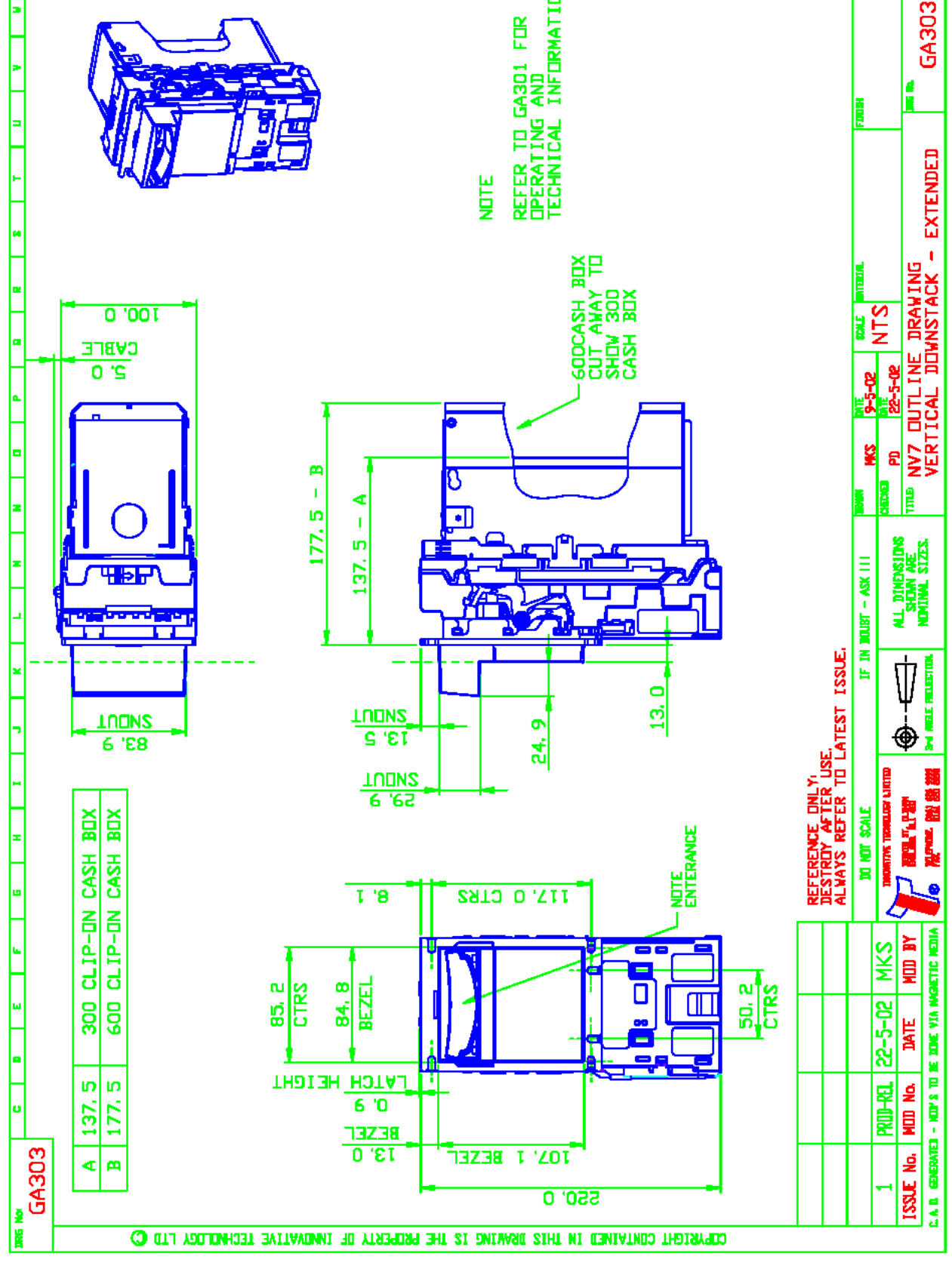

 $\overline{\mathbf{a}}$ 

π

 $\overline{\mathbf{r}}$ 

Änderungen und Irrtümer vorbehalten 1988 auch dem Basis von der auch 20 NV7 Issue 2c-d

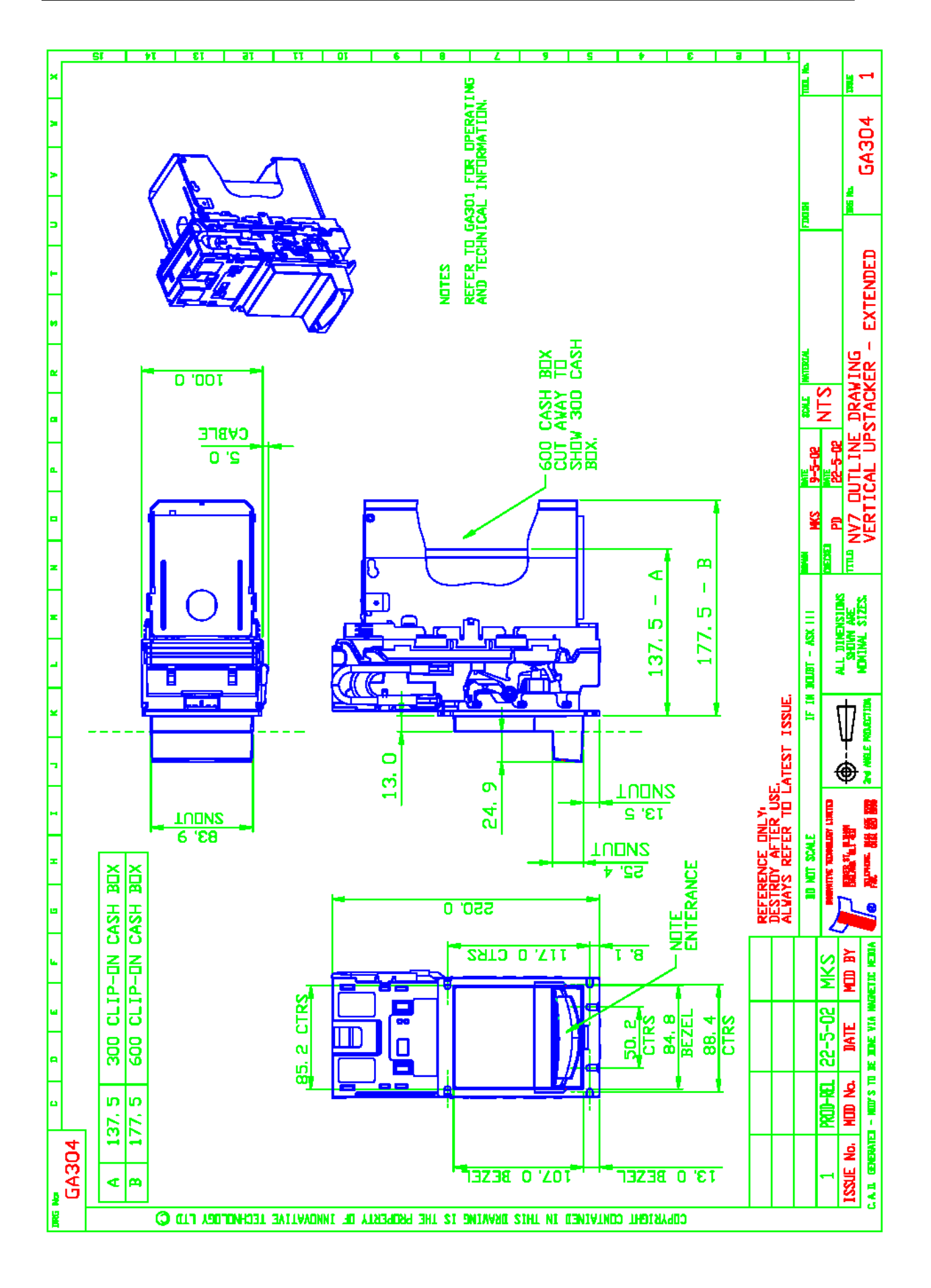

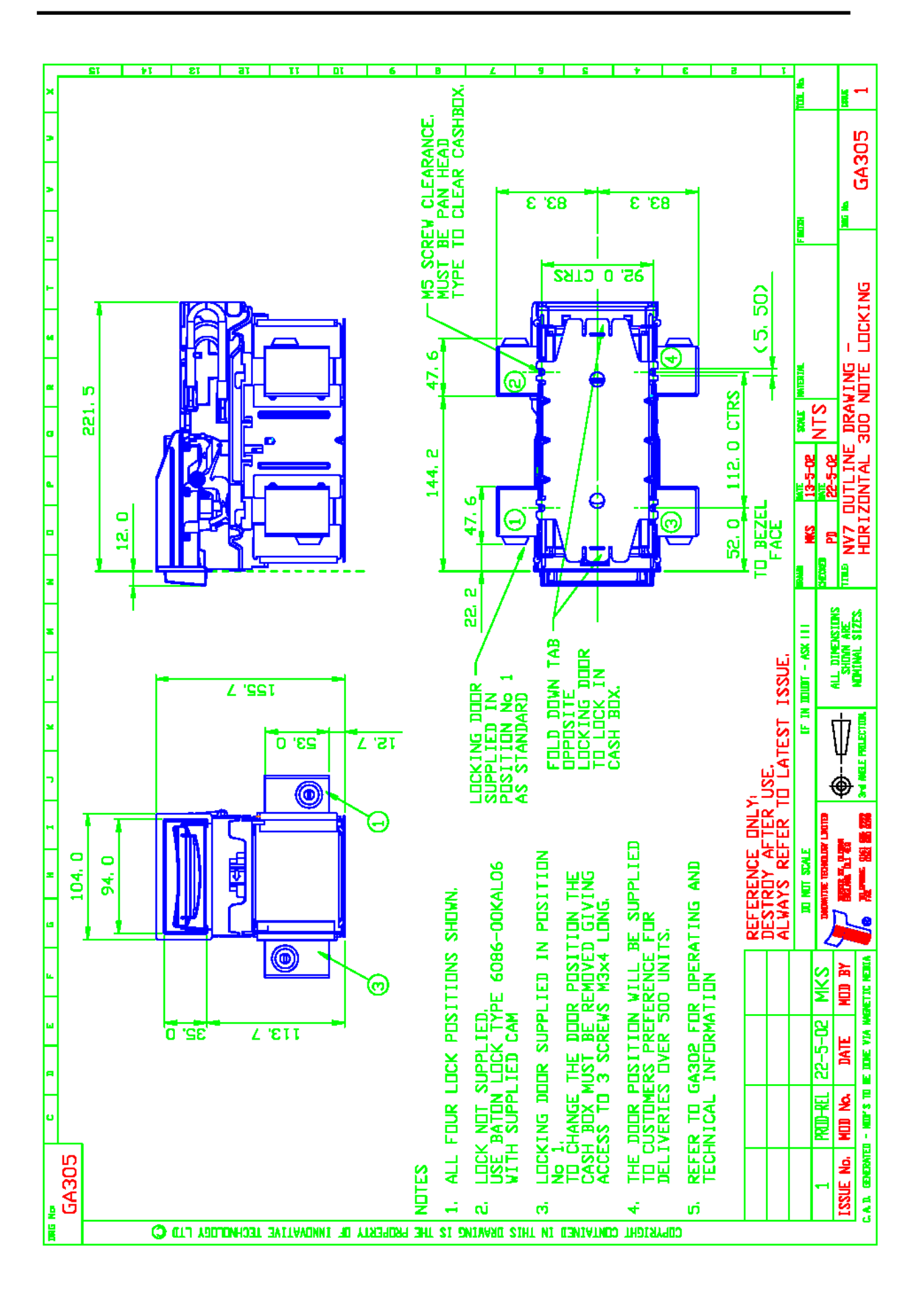

Änderungen und Irrtümer vorbehalten 1988 auch dem Basis von der Statten aus der Statten auch der Statten aus der

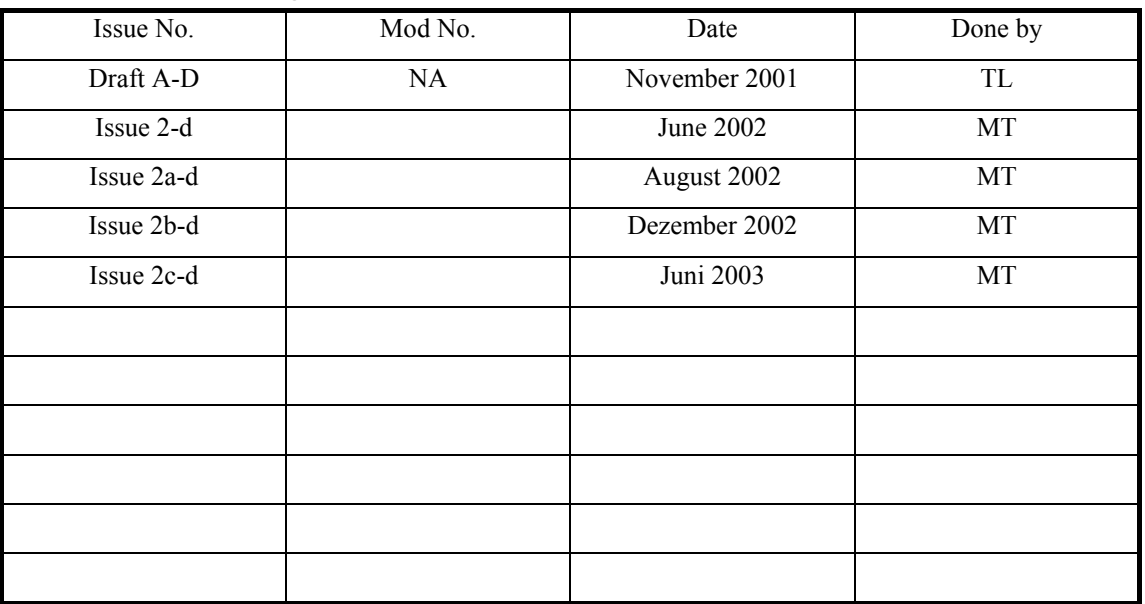

## <span id="page-33-0"></span>**Revision History**

- In Version 2d sind in folgenden Bereichen Änderungen/Ergänzungen vorgenommen worden:
	- o Vorgeschaltete 2A Sicherung empfohlen
	- o Initialisierung/Kalibrierung (ersetzt Reject Teach)
	- o Zwischenkassenfunktion (Escrow)
	- o Cloning
	- o Protokolle: Binär, einfaches serielles Protokoll
	- o NV7MDB
	- o Abmessungen/Zeichnungen zum NV7 Vertical-Down und den 600er Kassen
- In Version 2a-d sind ergänzt worden:
	- o Details zu den Interfaces/Protokollen (Binär, einfaches serielles, MDB)
- In Version 2b-d sind ergänzt worden:
	- $o$  NV7MDB (S.16)
	- o Sicherung der 300S und 600S Kassen (S. 20)
	- o Funktion Dip-Schalter 2 geändert (S. 6)
	- o Einfaches serielles Protokoll zwei neue Befehle (S.14)
- In Version 2c-d sind ergänzt worden:
	- o Einfaches serielles Protokoll "Einschaltaktivierung" (S. 13)
	- o NV7MDB: Ländercode Euro Zone (S. 18)